Manualul operatorului

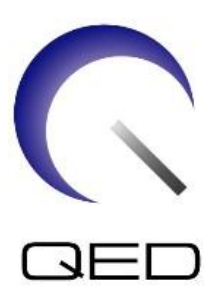

# Bobină flexibilă/Bobină flexibilă W

# Pentru sistemele RMN 1.5T și 3.0T ale Canon

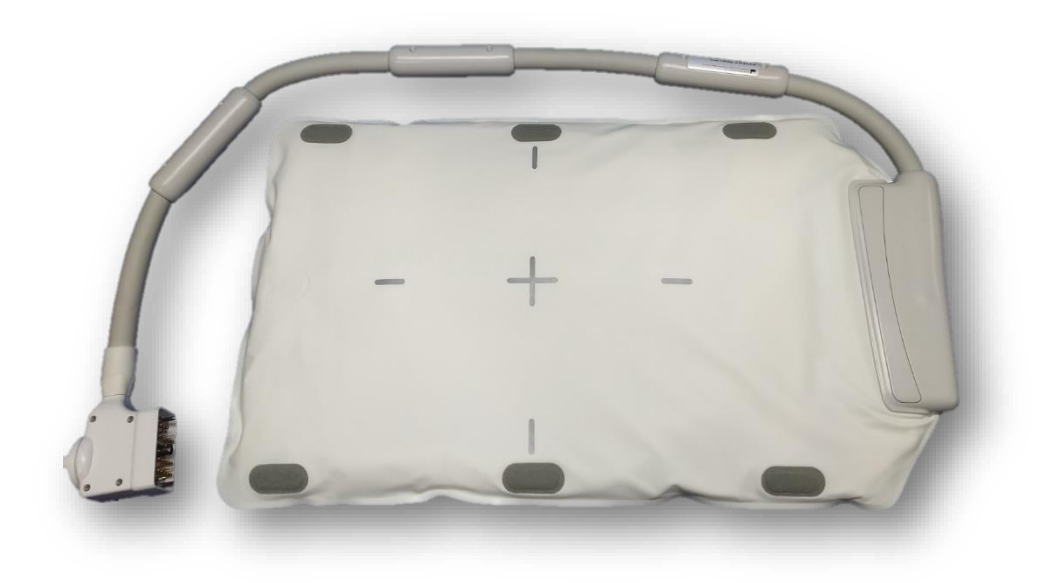

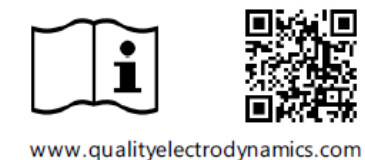

Model | Nr. model Canon | QED REF Bobină flexibilă (1.5T) Bobină flexibilă W (1.5T) MJAB-207A MJAB-217A Q7000198 Bobină flexibilă (3.0T) Bobină flexibilă W (3.0T) MJAB-202A MJAB-202A Q7000199

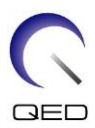

#### **Garanție și obligații comerciale**

Responsabilitatea mentenanței și administrării produsului după livrare aparține clientului care a cumpărat produsul. Garanția nu este valabilă în următoarele situații, nici chiar în perioada de garanție:

- Daune sau pagube cauzate de utilizarea defectuoasă sau de abuz.
- Daune sau pagube în caz de forță majoră precum incendii, cutremure, inundații, fulgere etc.
- Daune sau pagube cauzate de utilizarea în condiții improprii a echipamentului, precum alimentarea cu curent alternativ inadecvat, instalarea incorectă sau în condiții de mediu inacceptabile.
- Daunele cauzate de modificări aduse produsului.

QED nu va fi responsabilă în niciun caz de următoarele:

- Daune, pagube sau probleme cauzate de relocarea, modificarea sau reparațiile făcute de personal care nu a fost autorizat în mod explicit de către QED.
- Daune sau pagube care sunt rezultatul neglijenței, ignorării măsurilor de precauție și a instrucțiunilor din acest manual de utilizare.

#### **Condiții de transport și depozitare**

Acest echipament va fi transportat și depozitat în următoarele condiții:

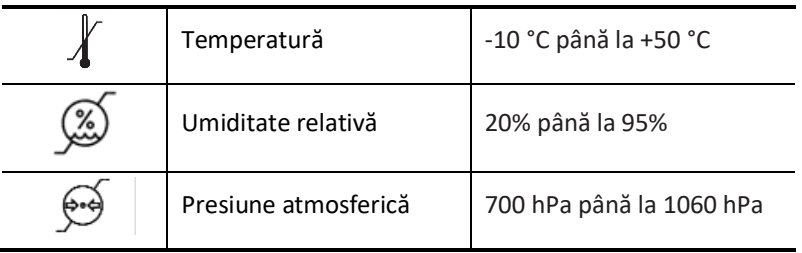

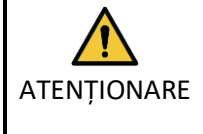

Dacă ambalajul bobinei este expus la condiții de mediu în afara condițiilor de transport și depozitare, dacă ambalajul este deteriorat sau dacă ambalajul este deschis înainte de livrare, efectuați testele de asigurare a calității înainte de utilizarea efectivă. În cazul în care bobina trece testele de asigurare a calității, aceasta poate fi utilizată în mod normal.

#### **Legea federală a Statelor Unite ale Americii**

**Atenție:** Conform legii federale, vânzarea, distribuția și utilizarea acestui dispozitiv se face doar de către sau cu autorizația unui medic. Legea federală limitează utilizarea acestui dispozitiv în scopuri legate de investigații medicale în cazurile nemenționate în Declarația de indicații.

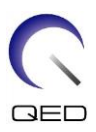

# <span id="page-2-0"></span>Despre acest manual

Acest manual conține informații detaliate privind siguranța, utilizarea și întreținerea bobinei de radiofrecvență.

Pentru a putea respecta măsurile ce țin de siguranța și utilizarea adecvată a produsului, citiți și înțelegeți acest manual, manualul de utilizare a sistemului RMN și manualul de siguranță înainte de utilizarea acestui produs. Acest manual nu include instrucțiuni sau informații privind siguranța pentru echipamente care nu sunt furnizate de QED, cum ar fi sistemul RMN. Pentru informații privind echipamentele care nu sunt furnizate de QED, vă rugăm să consultați producătorul original al sistemului RMN.

Manualul operatorului este disponibil online ca fișier PDF la [www.qualityelectrodynamics.com.](http://www.qualityelectrodynamics.com/) Pentru a solicita o copie pe suport de hârtie a manualului de utilizare, vă rugăm să trimiteți un e-mail la [info@qualedyn.com](mailto:info@qualedyn.com) sau să completați formularul de contact la [www.qualityelectrodynamics.com.](http://www.qualityelectrodynamics.com/)

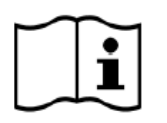

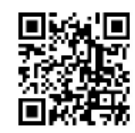

www.qualityelectrodynamics.com

#### <span id="page-2-1"></span>**Legendă**

În acest manual, următoarele simboluri sunt utilizate pentru a indica siguranța și alte instrucțiuni importante. Cuvintele semnal și semnificația acestora sunt definite mai jos.

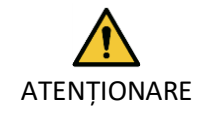

#### ATENȚIONARE

Prudența este necesară pentru a evita o situație periculoasă, care, dacă nu este evitată, ar putea duce la răniri minore sau moderate.

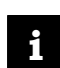

#### INFORMAȚII

Subliniază detalii importante sau oferă informații despre modul de evitare a erorilor de operare sau a altor situații potențial periculoase, care, dacă nu sunt respectate, pot duce la daune materiale.

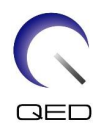

# <span id="page-3-0"></span>Cuprins

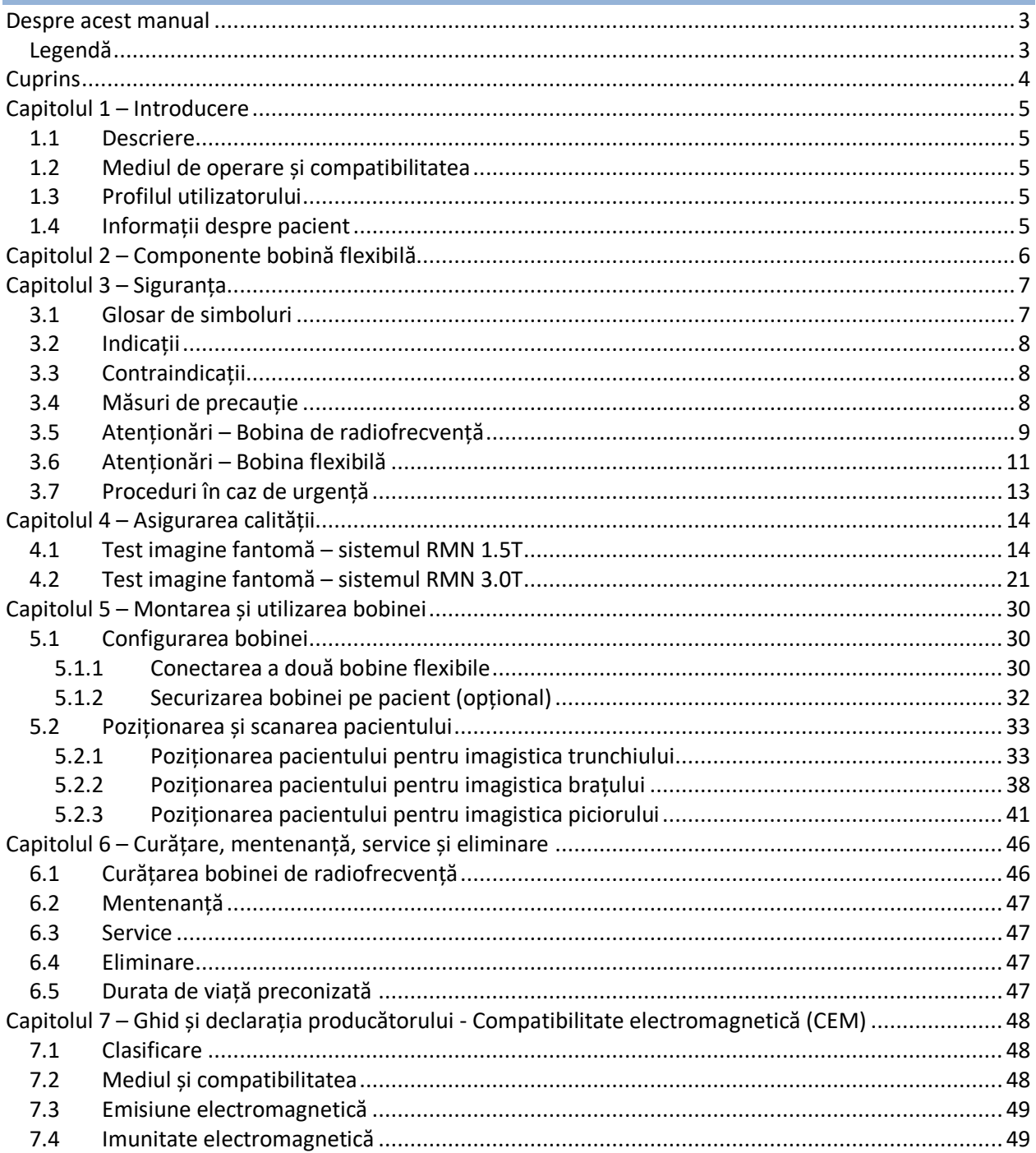

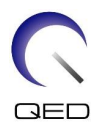

# <span id="page-4-0"></span>Capitolul 1 – Introducere

## <span id="page-4-1"></span>**1.1 Descriere**

Bobinele de radiofrecvență de recepție primesc semnale de rezonanță magnetică generate în nucleele de hidrogen (protoni) din corpul uman. Semnalele recepționate sunt amplificate și transmise la sistemul RMN, unde sunt procesate în imagini tomografice de către computer.

Bobina flexibilă este utilizată pentru a examina anatomia umană generală, cum ar fi trunchiul, pelvisul, articulațiile, oasele și extremitățile.

# <span id="page-4-2"></span>**1.2 Mediul de operare și compatibilitatea**

Bobinele flexibile 1.5T și 3T 16ch sunt destinate utilizării împreună cu următoarele sisteme RMN ale Canon într-o unitate medicală specializată:

- Vantage Orian 1.5T
- Vantage Fortian 1.5T
- Vantage Galan 3T (STD & XGO)
- Vantage Centurian 3T

## <span id="page-4-3"></span>**1.3 Profilul utilizatorului**

Operator – Tehnologi radiologici, tehnologi de laborator, medici.

Instruirea utilizatorilor – Nu este necesară o pregătire specială pentru a utiliza această bobină. Cu toate acestea, Canon Medical Systems oferă un curs cuprinzător de instruire pentru sistemele RMN, pentru a instrui operatorii cu privire la utilizarea corectă a sistemelor RMN.

#### <span id="page-4-4"></span>**1.4 Informații despre pacient**

Vârsta, starea de sănătate - fără limitări speciale A nu se utiliza bobina pentru nou-născuți sau sugari.

Greutatea – până la 255 kg (consultați manualul de utilizare a sistemului RMN, iar dacă greutatea maxim admisă pentru sistemul RMN este mai mică decât cea maxim admisă pentru această bobină, prioritatea trebuie acordată greutății maxim admise pentru sistemul RMN).

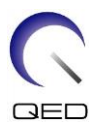

# <span id="page-5-0"></span>Capitolul 2 – Componente bobină flexibilă

Bobina flexibilă este furnizată împreună cu componentele enumerate mai jos. Când primiți bobina vă rugăm să vă asigurați că ați primit toate componentele. Contactați reprezentantul Canon Medical Systems pentru înlocuirea sau reaprovizionarea accesoriilor enumerate aici.

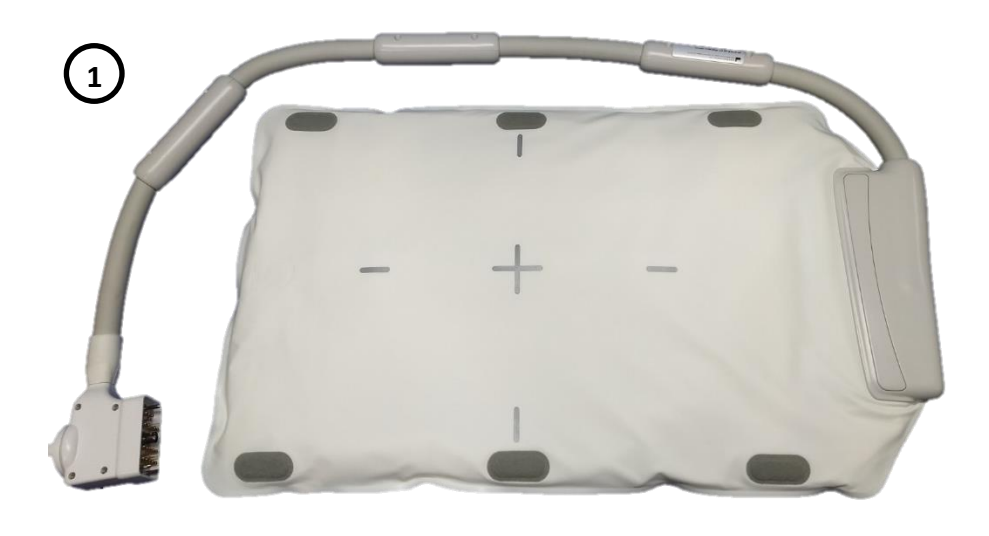

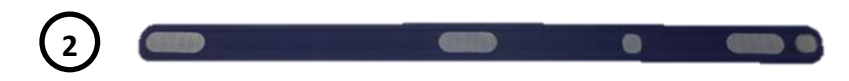

#### **Conținut bobină flexibilă**

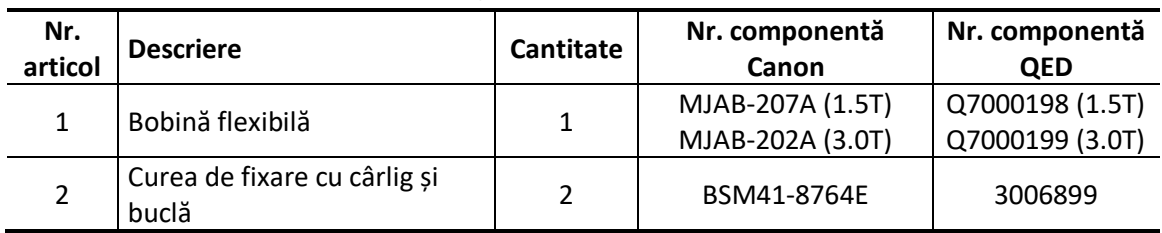

#### **Conținut bobină flexibilă W**

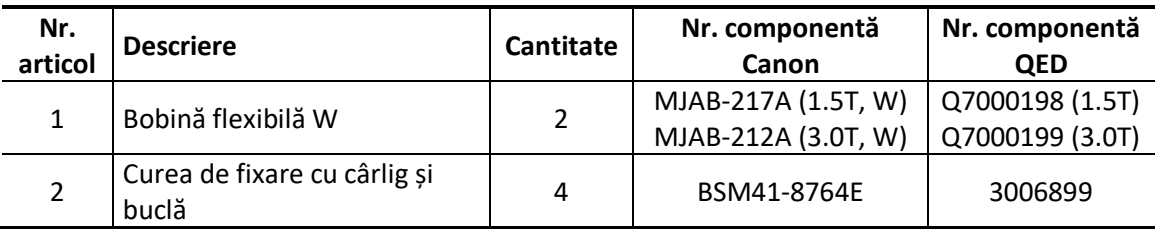

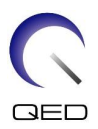

# <span id="page-6-0"></span>Capitolul 3 – Siguranța

Această secțiune descrie măsurile generale de precauție și informațiile privind siguranța care trebuie avute în vedere la utilizarea acestei bobine.

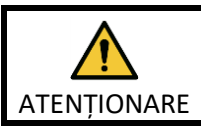

Înainte de a utiliza bobina, consultați informațiile de siguranță din manualul de utilizare a sistemului RMN pentru o listă completă a considerațiilor de siguranță.

# <span id="page-6-1"></span>**3.1 Glosar de simboluri**

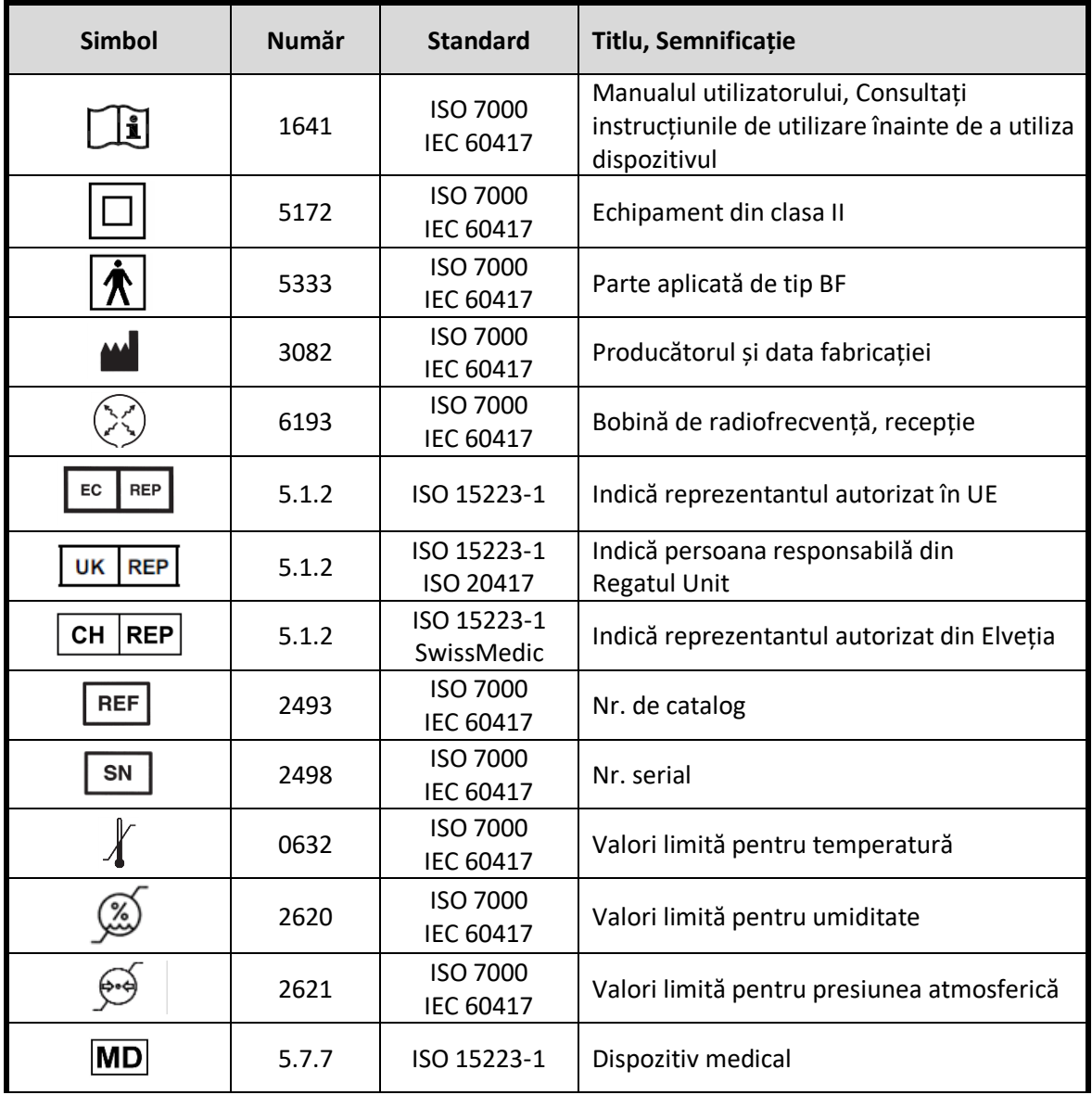

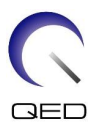

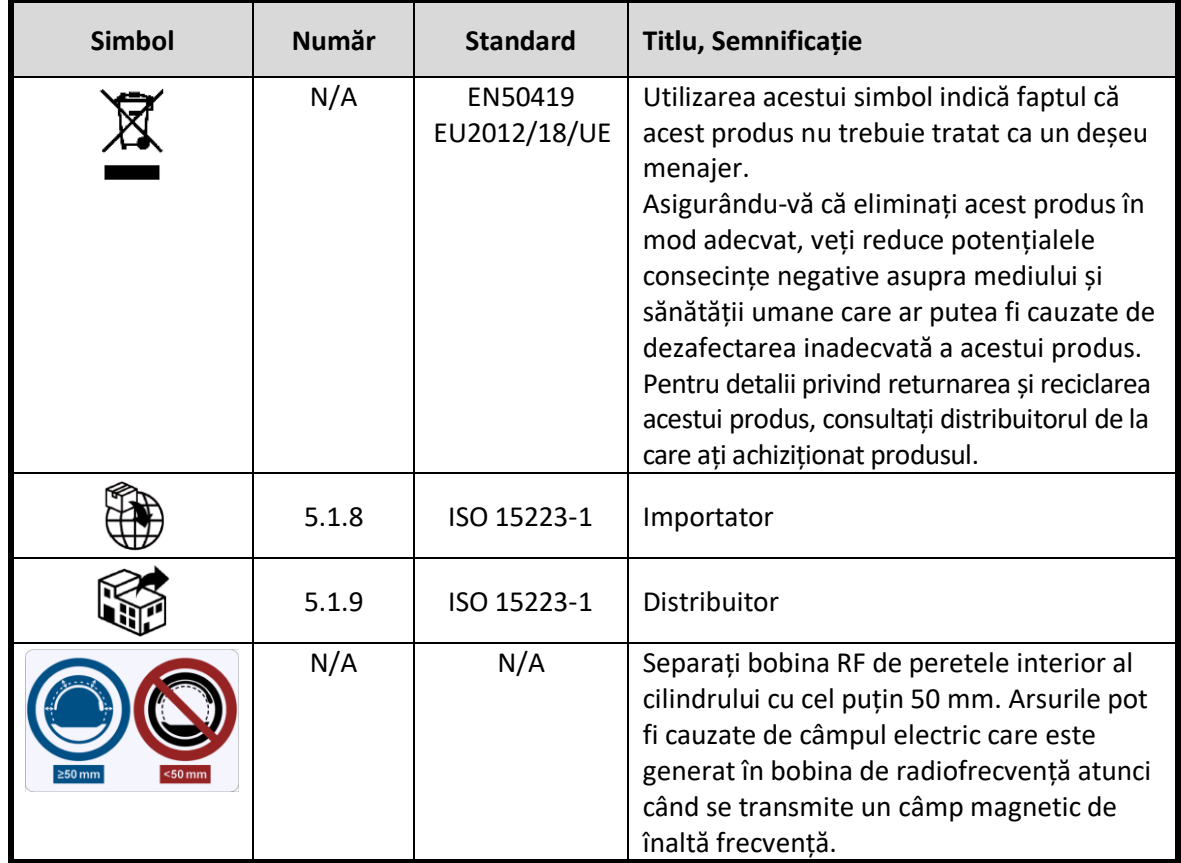

## <span id="page-7-0"></span>**3.2 Indicații**

Bobina flexibilă este destinată utilizării împreună cu sistemele RMN 1.5T sau 3.0T de la Canon pentru a produce imagini de diagnosticare a anatomiei umane generale care pot fi interpretate de un medic instruit.

## <span id="page-7-1"></span>**3.3 Contraindicații**

Niciuna.

# <span id="page-7-2"></span>**3.4 Măsuri de precauție**

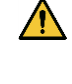

 $\bigwedge$ 

Pacienții cu risc crescut de convulsii sau claustrofobie pot necesita atenție specială. Consultați manualul de utilizare a sistemului RMN.

Pacienții care sunt inconștienți, puternic sedați sau într-o stare mentală confuză prezintă un risc crescut de rănire prin arsuri, deoarece este posibil să nu poată alerta operatorului în cazul în care suferă arsuri sau durere din cauza încălzirii excesive sau deteriorării țesuturilor.

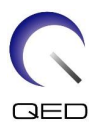

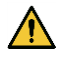

Pacienții cu incapacitatea de a menține o comunicare fiabilă (de exemplu, copiii mici) prezintă un risc crescut de rănire prin arsuri, deoarece este posibil să nu poată alerta operatorul în cazul în care suferă arsuri sau durere din cauza încălzirii excesive sau deteriorării țesuturilor.

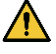

Pacienții cu pierdere a senzației în orice parte a corpului prezintă un risc crescut de rănire prin arsuri, deoarece este posibil să nu poată alerta operatorul în cazul în care suferă arsuri sau durere din cauza încălzirii excesive sau deteriorării țesuturilor.

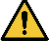

Pacienții care au dificultăți în a-și menține constantă temperatura corporală sau care sunt sensibili la creșterile temperaturii corporale (de exemplu, pacienți cu febră, insuficiență cardiacă sau tulburări de transpirație) prezintă un risc crescut de arsuri sau le poate crește temperatura corpului.

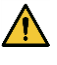

Asigurați-vă că pacientul nu poartă îmbrăcăminte umedă sau umezită prin transpirație. Prezența umidității crește riscul de rănire prin arsură.

# <span id="page-8-0"></span>**3.5 Atenționări – Bobina de radiofrecvență**

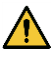

Nu puneți dispozitivele pe care le deconectați în timpul scanării (bobine de radiofrecvență, cabluri etc.) în cilindrul sistemului RMN. Scoateți bobinele de radiofrecvență inutile de pe extensia Couchtop și confirmați că bobinele de radiofrecvență utilizate sunt conectate la portul conectorului înainte de scanare.

Bobinele de radiofrecvență deconectate prezente în timpul scanării pot provoca formarea unei bucle de curent de inducție de înaltă frecvență, ceea ce poate provoca arsuri pacientului. În plus, dispozitivele pot fi deteriorate.

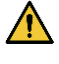

Conectați doar bobinele cu radiofrecvență corespunzătoare la portul de conectare pentru bobine cu radiofrecvență.

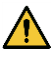

Nu utilizați o bobină de radiofrecvență defectă, mai ales dacă carcasa este lovită sau dacă părțile de metal sunt expuse. Există un risc de electrocutare.

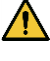

Nu încercați să modificați bobina. Modificările neautorizate pot duce la arsuri, electrocutare sau scăderea calității imaginii.

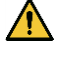

Nu lăsați cablurile bobinei să se încrucișeze sau să formeze bucle. Se poate forma un curent de înaltă frecvență și pot apărea arsuri.

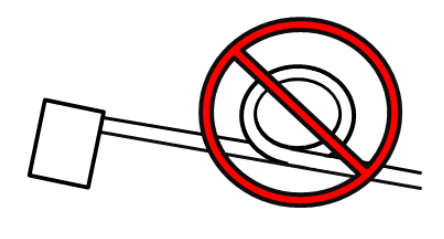

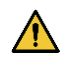

Asigurați-vă că pacientul nu intră în contact direct cu cablurile bobinei. Arsurile pot fi cauzate de câmpul electric care este generat în bobina de radiofrecvență atunci când se transmite un câmp magnetic de înaltă frecvență.

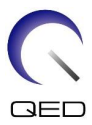

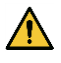

Nu permiteți pacientului să formeze o buclă cu niciuna dintre părțile corpului. Utilizați suporturile de protecție pentru a vă asigura că mâinile și picioarele pacientului nu ating bobina, sistemul RMN, masa pacientului sau oricare altă parte a corpului cu care poate forma o buclă. Se poate forma un curent de înaltă frecvență și pot apărea arsuri.

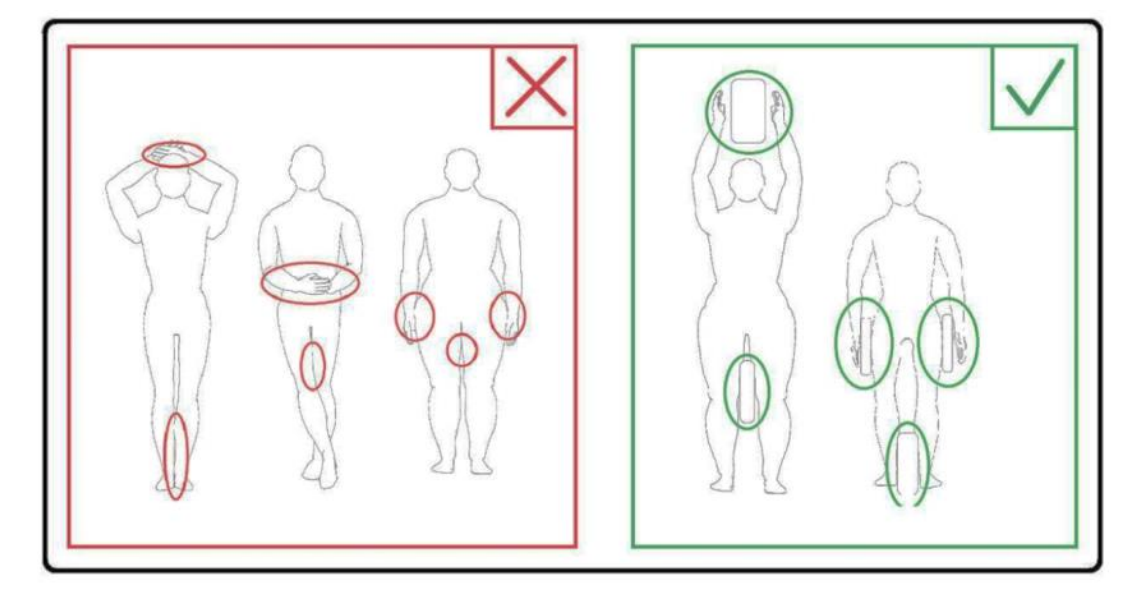

Separați pacientul de peretele interior al cilindrului cu cel puțin 10 mm folosind suporturi de spumă. Separați pacientul de cablul bobinei RF cu cel puțin 10 mm folosind suporturi de spumă. Separați cablul bobinei RF de peretele interior al cilindrului cu cel puțin 10 mm folosind suporturi de spumă. Arsurile pot fi cauzate de câmpul electric care este generat în bobina de radiofrecvență etc. atunci când se transmite un câmp magnetic de înaltă frecvență.

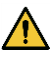

 $\sqrt{N}$ 

Separați bobina RF de peretele interior al cilindrului cu cel puțin 50 mm folosind suporturi de spumă. Nu lăsați bobina RF să intre în contact cu peretele interior al cilindrului în timpul imagisticii.

Este posibil să rezulte deteriorarea bobinei RF și/sau calitatea imaginii poate fi degradată dacă bobina RF se află la mai puțin de 50 mm de peretele interior al cilindrului în timpul imagisticii. Suporturile de spumă cu o grosime de 50 mm sau mai mare atunci când sunt complet comprimate, care sunt furnizate împreună cu sistemul RMN, pot fi utilizate pentru a asigura spațierea adecvată atunci când sunt poziționate între bobina RF și peretele interior al cilindrului.

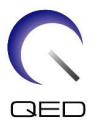

**Suporturi pentru sistemul RMN care pot fi utilizate pentru a separa bobina flexibilă de peretele cilindrului**

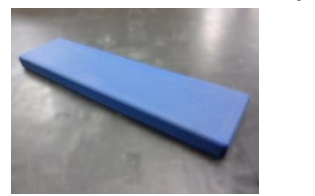

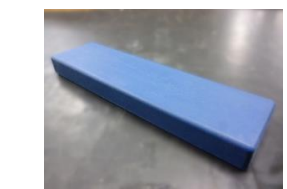

Suport W300, D80, T20 mm Suport W300, D80, T30 mm

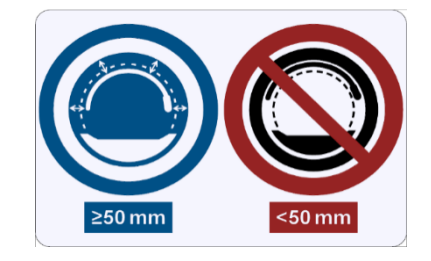

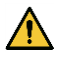

Confirmați că cablul bobinei se află pe masă înainte de a trimite pacientul în cilindru. Dacă masa este deplasată cu cablul în afară, cablul poate interfera cu unitatea principală a sistemului RMN, ceea ce ar putea duce la deplasarea poziției bobinei sau la prinderea și rănirea pacientului de către sistem.

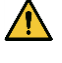

Opriți imediat scanarea dacă pacientul spune că simte căldură, furnicături, înțepături sau alte senzații asemănătoare. Contactați un medic înainte de a continua scanarea.

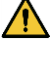

Asigurați-vă că bobina nu intră în contact direct cu lichide, de exemplu apă sau medicamente.

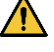

Carcasa bobinei și părțile din interiorul bobinei pot apărea în imagini în anumite condiții imagistice (de exemplu, atunci când se utilizează o secvență cu un timp de ecou scurt (TE) sau când pixelii sunt mari).

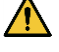

În cazul în care constatați că bobina este defectă, încetați imediat să o utilizați și contactați reprezentantul Canon.

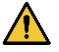

 $\bigwedge$ 

Utilizați doar accesoriile descrise în acest manual.

# <span id="page-10-0"></span>**3.6 Atenționări – Bobina flexibilă**

A nu se utiliza bobina pentru examinarea nou-născuților sau a sugarilor. Dispersia căldurii va fi inhibată dacă bobina acoperă cea mai mare parte a suprafeței corpului. Acest lucru este probabil să provoace o creștere a temperaturii corpului, ceea ce poate duce la arsuri.

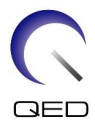

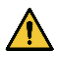

 $\Lambda$ 

 $\Lambda$ 

 $\bigwedge$ 

 $\bigwedge$ 

Nu trageți cablul bobinei de-a lungul suprafeței interioare a cilindrului în direcția circumferențială. În caz contrar, se va produce un curent de inducție în cablu care va duce la încălzirea acestuia.

Nu pliați bobina la 180 $^{\circ}$ în apropierea carcasei bobinei (conform figurii de mai jos). În caz contrar, va fi aplicată o tensiune excesivă pe partea pliată a bobinei, putând deteriora bobina.

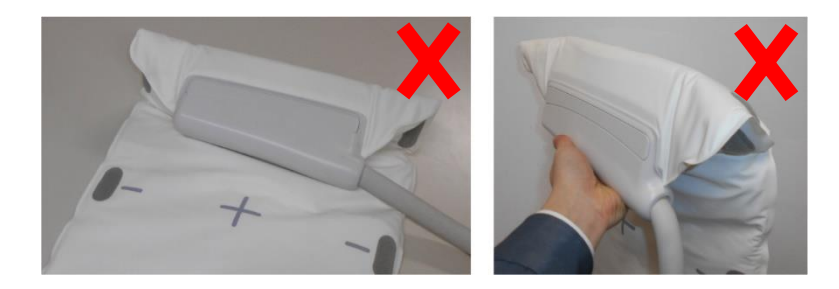

Nu așezați bobina sub trunchiul pacientului. În acest caz, bobina va fi supusă unei solicitări excesive care poate duce la deteriorarea circuitului intern al bobinei.

Atunci când depozitați bobina, asigurați-vă că o întindeți și nu așezați obiecte grele pe aceasta. În acest caz, bobina va fi supusă unei solicitări excesive care poate deteriora circuitele interne.

Dacă părțile metalice ale bobinei sau ale plăcii de circuite imprimate sunt expuse din cauza faptului că capacul exterior al bobinei este rupt sau alte secțiuni sunt deteriorate, opriți imediat utilizarea bobinei. Există un risc de electrocutare.

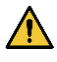

Atunci când sunt utilizate împreună două bobine, utilizați cureaua de fixare cu cârlig și buclă furnizată. Dacă acestea sunt conectate fără a utiliza cureaua de fixare cu cârlig și buclă furnizată, calitatea imaginii poate fi degradată.

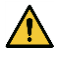

Asigurați-vă că evitați intrarea curelei de fixare cu cârlig și buclă în contact direct cu pielea pacientului. Frecarea suprafeței cârligului curelei pe pielea pacientului poate duce la vătămarea pacientului.

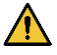

Asigurați-vă că nu există nicio situație în care centura sau cablul să se înfășoare sau să se răsucească în jurul gâtului pacientului. În caz contrar, există riscul vătămării sau sugrumării pacientului.

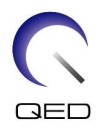

# <span id="page-12-0"></span>**3.7 Proceduri în caz de urgență**

În caz de urgență în timpul scanării, opriți imediat examinarea RMN, scoateți pacientul din cameră și solicitați asistență medicală, dacă este necesar.

Dacă are loc un incident grav în UE, acesta trebuie raportat producătorului și autorității competente din statul membru în care este instalată facilitatea.

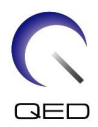

# <span id="page-13-0"></span>Capitolul 4 – Asigurarea calității

## <span id="page-13-1"></span>**4.1 Test imagine fantomă – sistemul RMN 1.5T**

Utilizați următoarea procedură pentru sistemele RMN 1.5T.

Înainte de a începe testul de asigurare a calității, măsurați temperatura din camera ecranată. Testul imaginii poate fi efectuat cu ajutorul instrumentului de măsurare automată a SNR.

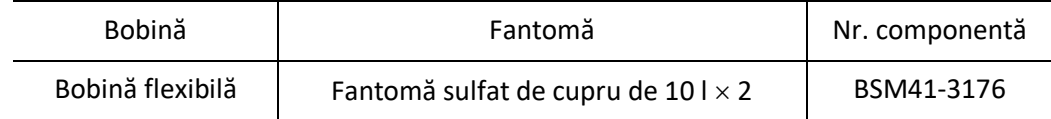

Procedura de efectuare a testului de imagine fără a utiliza instrumentul de măsurare automată a SNR este descrisă mai jos.

(1) În această ordine, poziționați covorașul, suportul pentru fantomă 2 (furnizat împreună cu sistemul) și fantomele pe masă, conform figurii de mai jos.

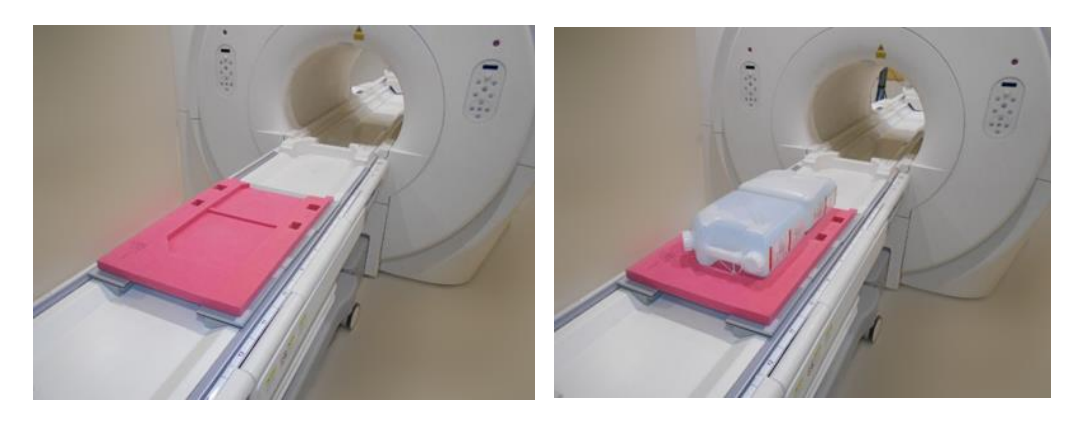

- (2) Conectați conectorul bobinei la portul conectorului de la capătul dinspre cap al mesei.
- (3) Poziționați bobina astfel încât centrul acesteia să se afle deasupra limitei dintre cele două fantome. Reticulul marcat pe unitatea principală a bobinei indică centrul acesteia.

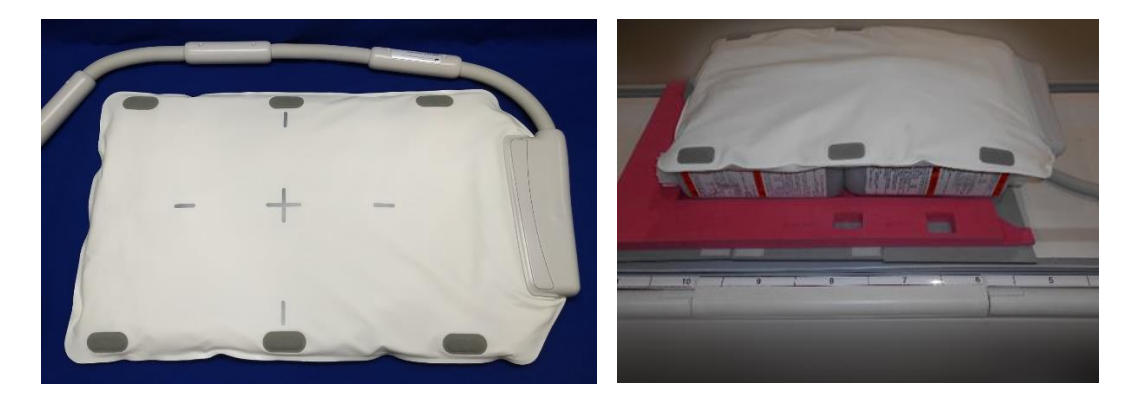

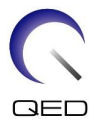

(4) Fixați bobina pe fantome cu ajutorul curelei furnizate cu sistemul. Poziționați cureaua într-o poziție care nu se află în centrul bobinei, astfel încât centrul acesteia să fie vizibil pentru alinierea cu proiectorul de poziționare.

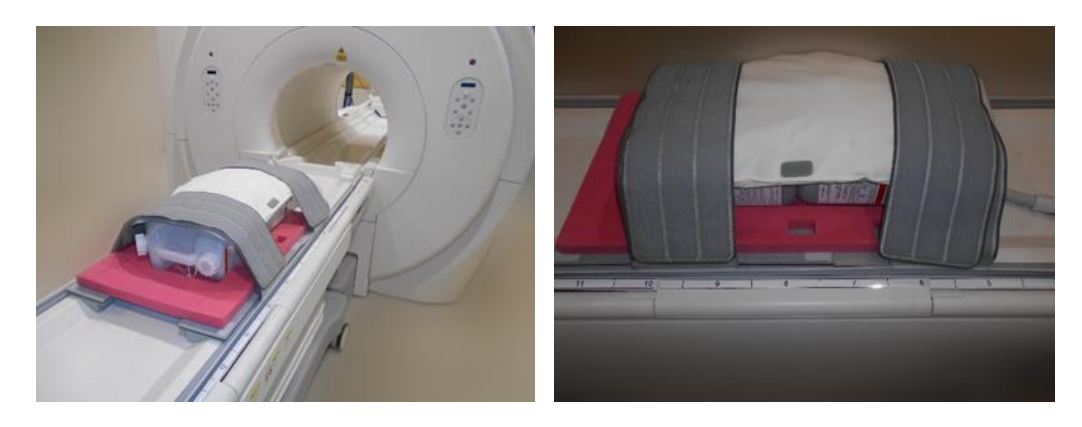

(5) Reglați poziția bobinei astfel încât fasciculul proiectorului de poziționare să fie aliniat cu centrul bobinei și apoi trimiteți bobina în centrul cilindrului. Cu ajutorul butonului de operare a mesei, deplasați partea superioară a mesei într-o poziție în care indicatorul de poziție a acesteia de pe panoul de comandă al cilindrului indică 200.

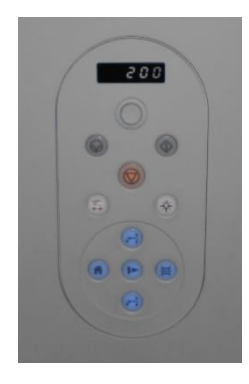

- (6) Înregistrați pacientul. Introduceți 170 cm pentru înălțime și 60 kg pentru greutate.
- (7) Selectați "Typical PAS" (PAS tipic)  $\rightarrow$  "Coil QA" (QA bobină) și faceți clic pe [Other] (Altele). Selectați următoarele secvențe în câmpul PAS "Other" (altele).

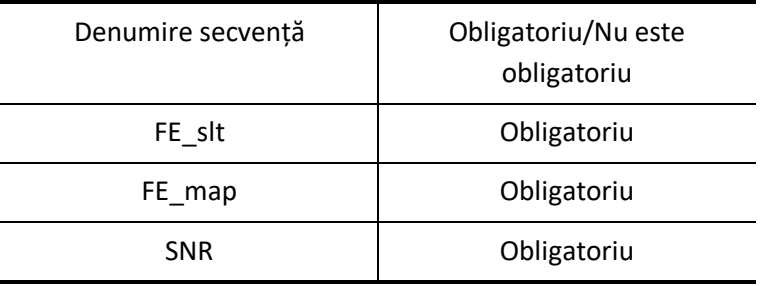

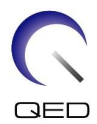

(8) Setați parametrii pentru secvență așa cum este specificat mai jos.

FE\_slt: Modificarea setării nu este obligatorie.

(Valoarea setată pentru fiecare parametru este descrisă în tabelul de mai jos.)

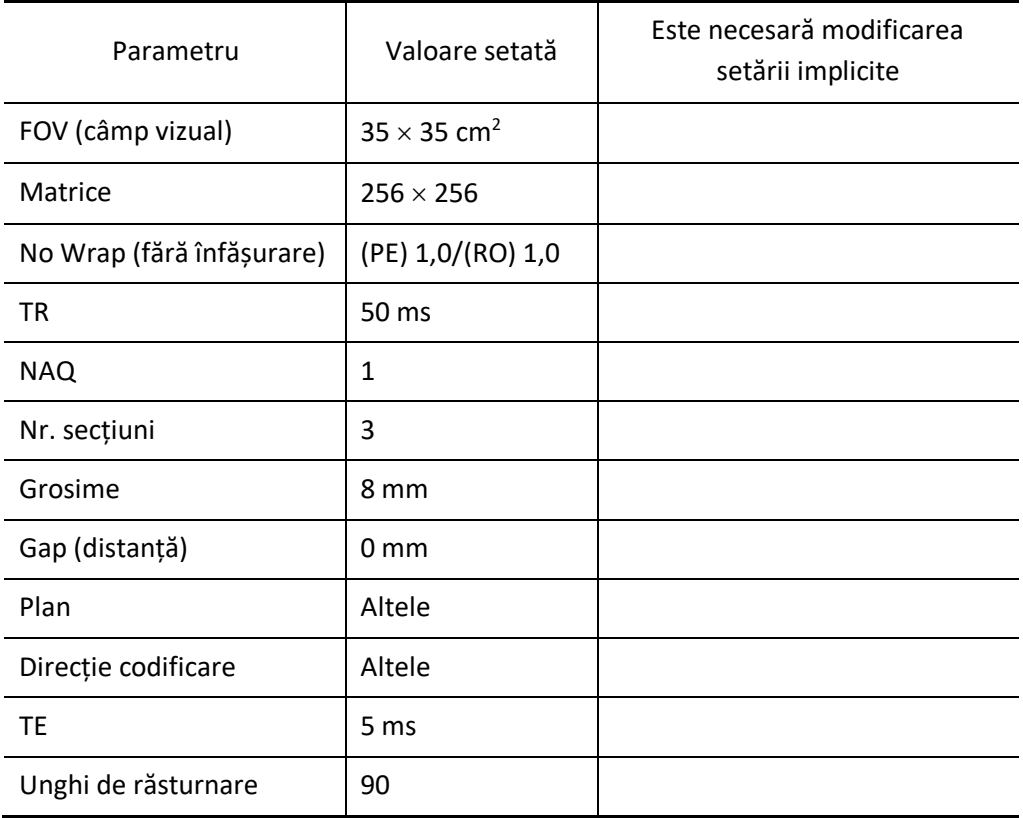

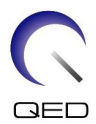

# FE\_Map: Modificare FOV (câmp vizual) la 35 cm  $\times$  35 cm.

Nu sunt necesare alte modificări.

(Valoarea setată pentru fiecare parametru este descrisă în tabelul de mai jos.)

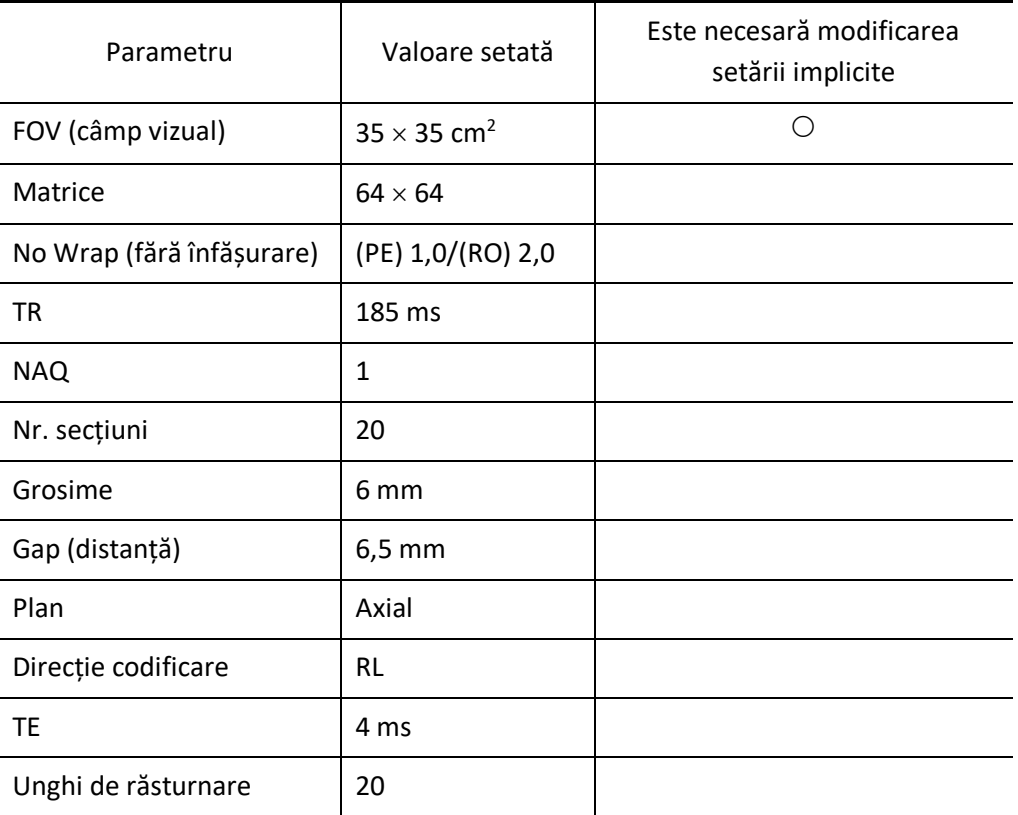

SNR: Modificare la 35 cm  $\times$  35 cm.

Modificare No Wrap (fără înfășurare) la RO:2,0 / PE:2,0.

Nu sunt necesare alt modificări.

(Valoarea setată pentru fiecare parametru este descrisă în tabelul de mai jos.)

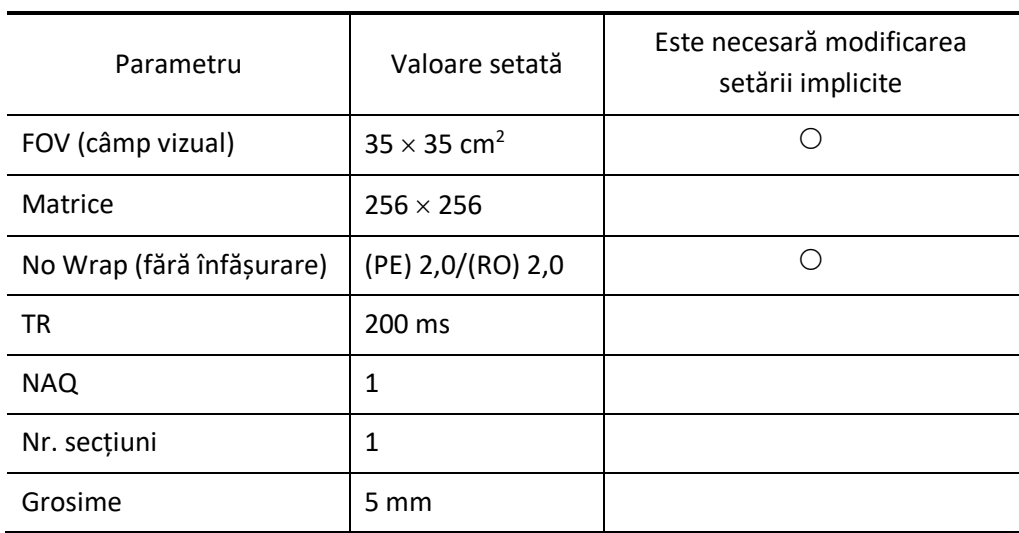

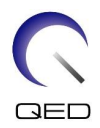

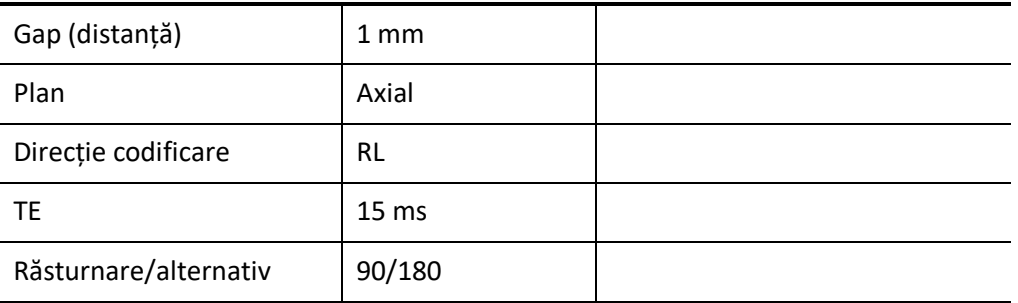

- Dacă masa este deplasată cu fantomele poziționate pe aceasta, așteptați  $\mathbf{i}$ aproximativ 5 minute pentru a permite lichidului din fantome să se stabilizeze înainte de a începe testul de imagine. Dacă scanarea este începută înainte ca lichidul din fantome să se stabilizeze, neuniformitatea sensibilității rezultată în imagine determină o măsurare incorectă a SNR.
- (9) Începeți scanarea folosind oricare dintre secvențele de mai sus. Acum înregistrați nivelul RF și valoarea TGC (TGC\_RFOut\_ratio:x.xxxxxx) afișate în fereastra de obținere. Înregistrați valoarea TCG afișată după nivelul RF. Atunci când înregistrați valoarea TGC și nivelul RF, rotunjiți trei zecimale la două zecimale. În plus, înregistrați câștigul receptorului afișat în fereastra de obținere atunci când este executată secvența SNR.
- (10) Afișați imaginile intermediare obținute cu ajutorul secvenței SNR.

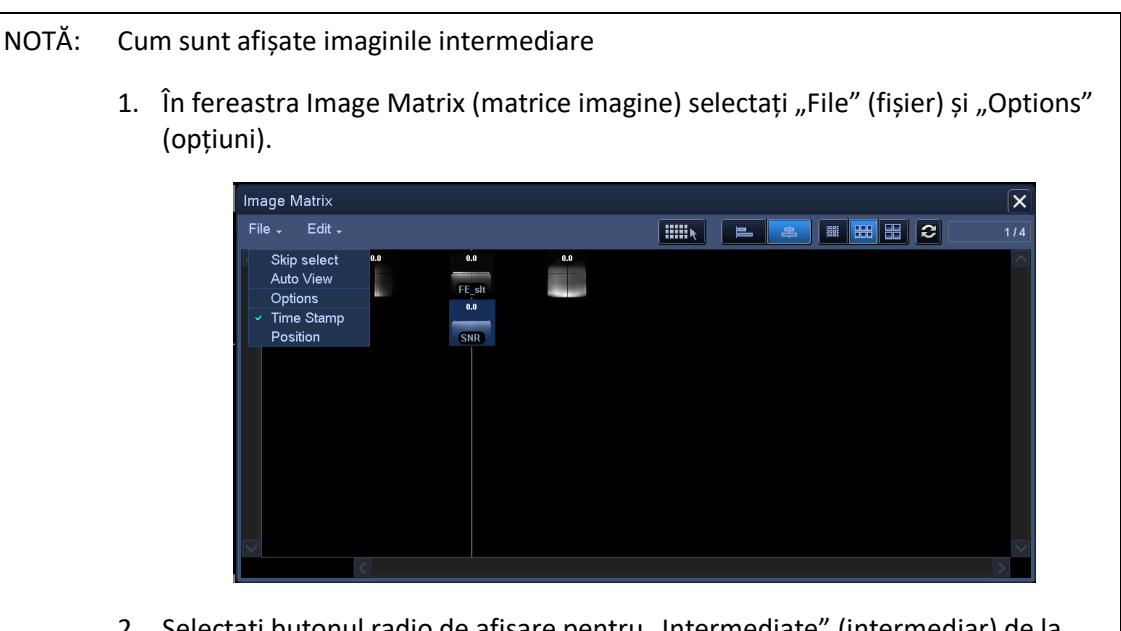

2. Selectați butonul radio de afișare pentru "Intermediate" (intermediar) de la "Filters" (filtre) în fereastra Image Matrix Options (opțiuni matrice imagine).

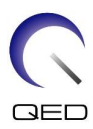

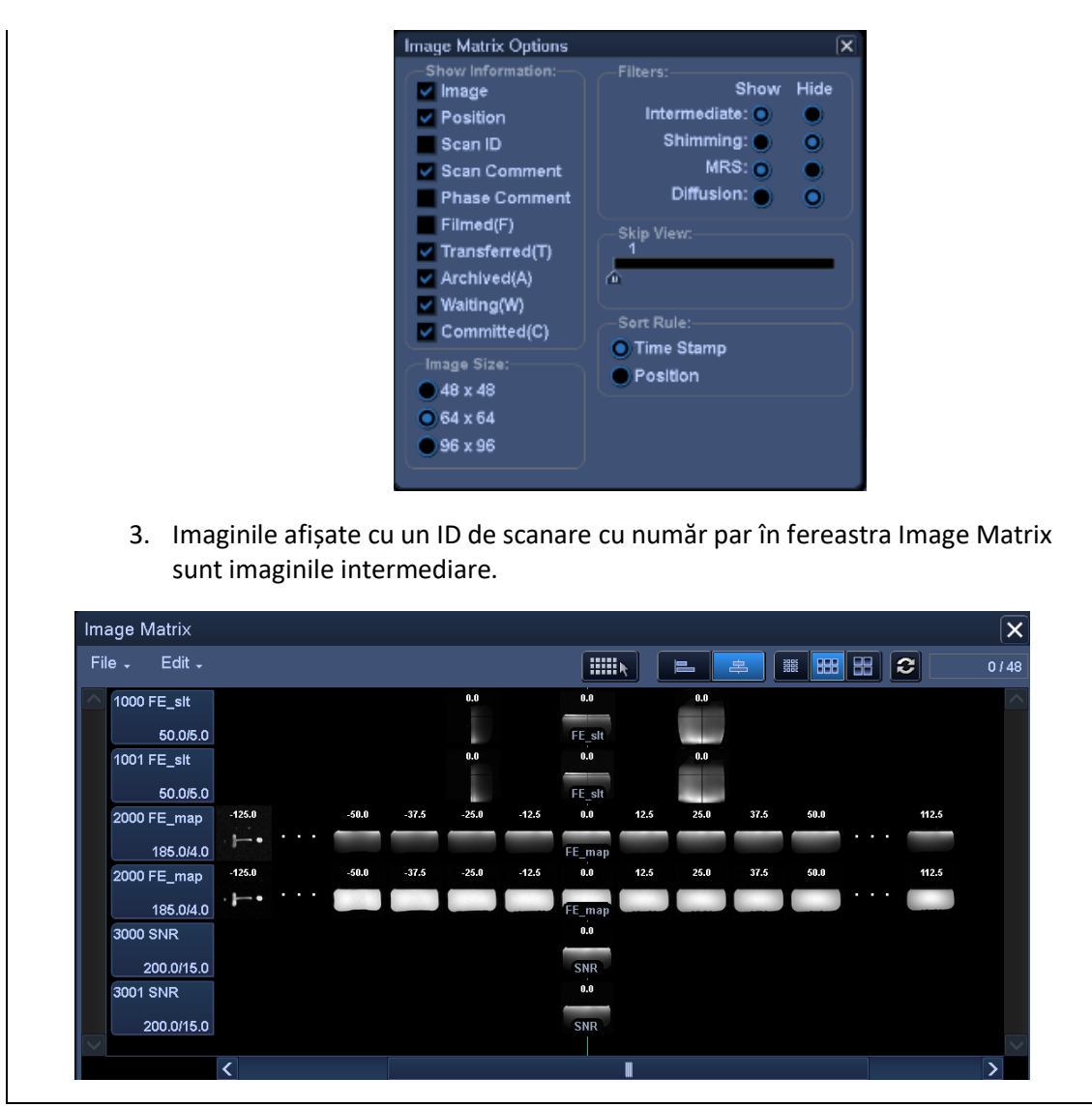

(11) Setați ROI de semnal și ROI de zgomot conform figurii de mai jos. Acum înregistrați valoarea medie a semnalului (valoarea medie) din ROI de semnal și variația zgomotului (valoarea SD a zgomotului) din ROI de zgomot în secțiunea 1 a fișei de verificare a calității instalației.

Valoare semnal (valoarea medie)

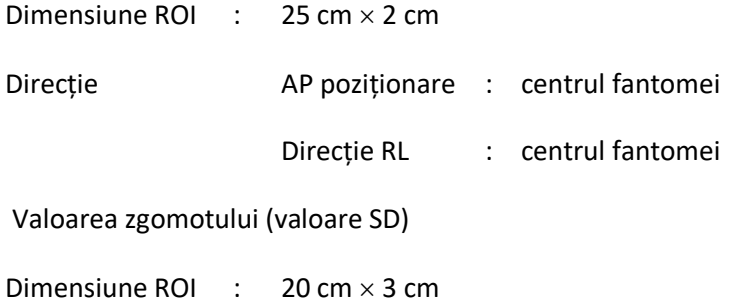

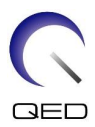

Direcție AP poziționare : Poziție neinfluențată de fluxul din direcția de codificare în zona semnalului

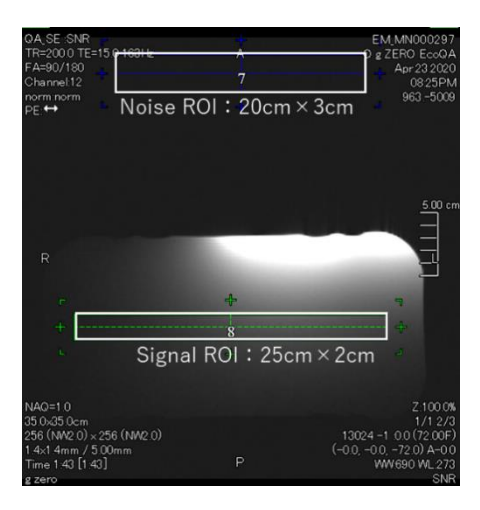

(12) Calculați SNR folosind formula de mai jos.

#### Calcul SNR

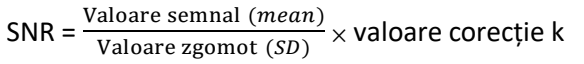

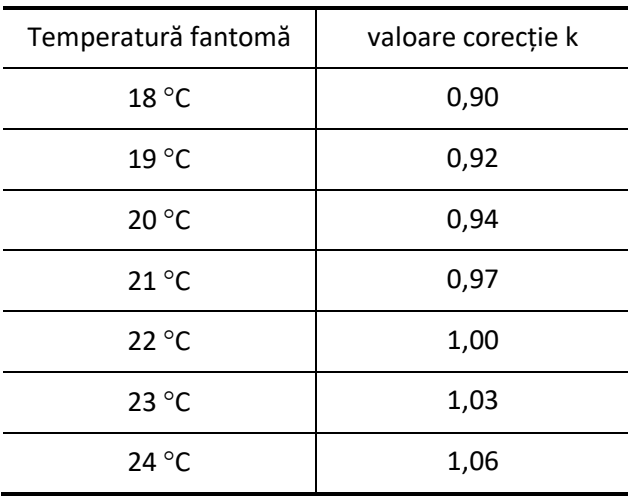

#### Măsurați temperatura fantomei cu ajutorul etichetării termice atașate la  $\mathbf{i}$ fantomă. Dacă temperatura fantomei diferă de temperatura camerei ecranate, rezultatul calculului folosind formula de mai sus poate să nu fie corect. Pentru a evita acest lucru, poziționați fantoma în camera ecranată cu 1 oră înainte de a începe testarea imaginii, astfel încât temperatura fantomei să corespundă cu temperatura camerei ecranate.

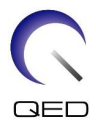

(13) Obțineți SNR pentru imaginile obținute și confirmați că SNR măsurat corespunde sau nu corespunde specificațiilor din secțiunea 1.

Specificații pentru secțiunea 1

 $SNR \geq 70$ 

(14) Efectuați măsurarea SNR pentru secțiunea 2 și secțiunile următoare. În tabelul de mai jos este specificată poziția mesei pentru măsurare și SNR necesar pentru fiecare secțiune. Se repetă pașii de la (4) la (12) pentru fiecare secțiune.

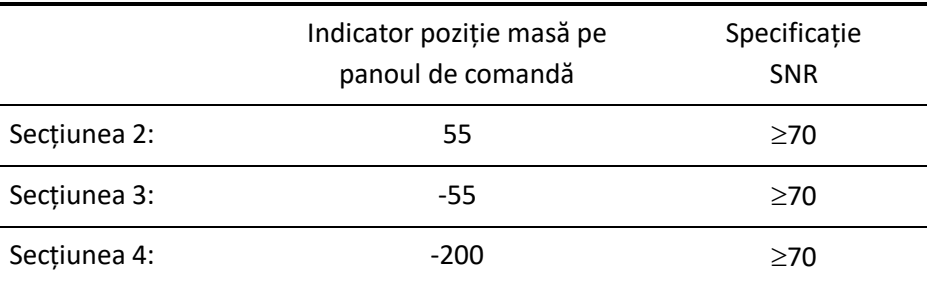

# <span id="page-20-0"></span>**4.2 Test imagine fantomă – sistemul RMN 3.0T**

Utilizați următoarea procedură pentru sistemele RMN 3.0T.

Înainte de a începe testul de imagine, măsurați temperatura din camera ecranată. Testul imaginii poate fi efectuat cu ajutorul instrumentului de măsurare automată a SNR.

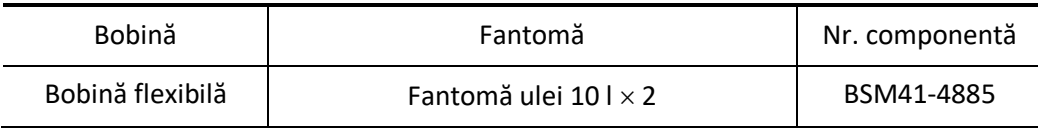

Procedura de efectuare a testului de imagine fără a utiliza instrumentul de măsurare automată a SNR este descrisă mai jos.

(1) Poziționați covorașul sistemului și fantomele pe masă, conform figurii de mai jos. În acest moment așezați fantomele astfel încât bazele lor să fie în contact între ele.

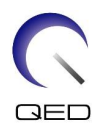

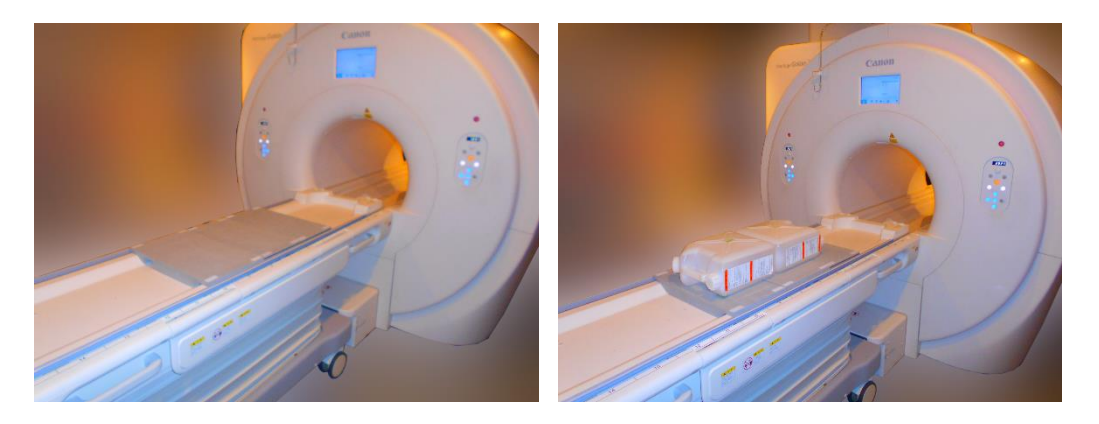

- (2) Conectați conectorul bobinei la portul conectorului de la capătul dinspre cap al mesei.
- (3) Poziționați bobina astfel încât centrul acesteia să se afle deasupra limitei dintre cele două fantome. Reticulul marcat pe unitatea principală a bobinei indică centrul acesteia.

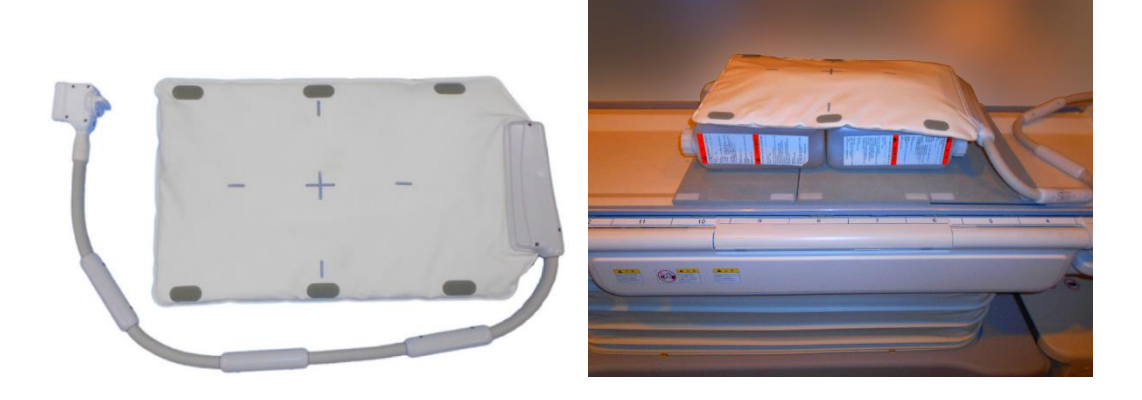

(4) Fixați bobina pe fantome cu ajutorul curelei furnizate cu sistemul. Poziționați cureaua într-o poziție care nu se află în centrul bobinei, astfel încât centrul acesteia să fie vizibil pentru alinierea cu proiectorul de poziționare.

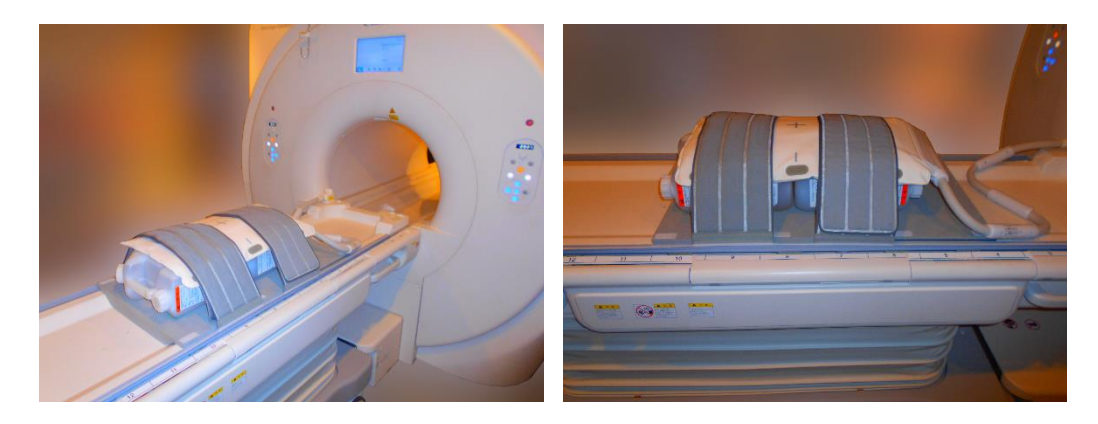

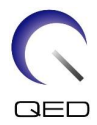

(5) Reglați poziția bobinei astfel încât fasciculul proiectorului de poziționare să fie aliniat cu centrul bobinei și apoi trimiteți bobina în centrul cilindrului. Cu ajutorul butonului de operare a mesei, deplasați partea superioară a mesei într-o poziție în care indicatorul de poziție a acesteia de pe panoul de comandă al cilindrului indică 200.

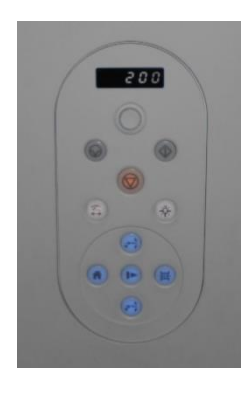

- (6) Înregistrați pacientul. Introduceți 170 cm pentru înălțime și 60 kg pentru greutate.
- (7) Selectați "Typical PAS" (PAS tipic)  $\rightarrow$  "Coil QA" (QA bobină) și faceți clic pe [Other] (Altele). Selectați următoarele secvențe în câmpul PAS "Other" (altele).

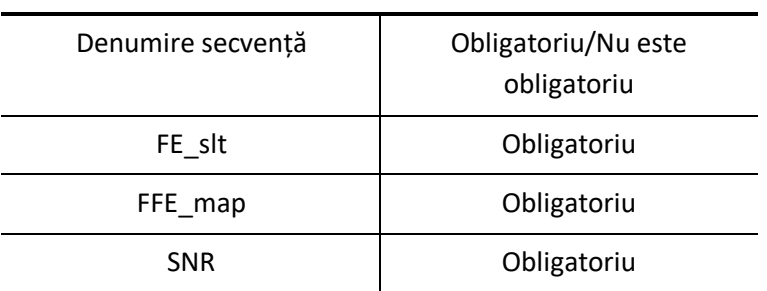

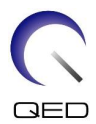

(8) Setați parametrii pentru secvență așa cum este specificat mai jos.

FE\_slt: Modificarea setării nu este obligatorie.

(Valoarea setată pentru fiecare parametru este descrisă în tabelul de mai jos.)

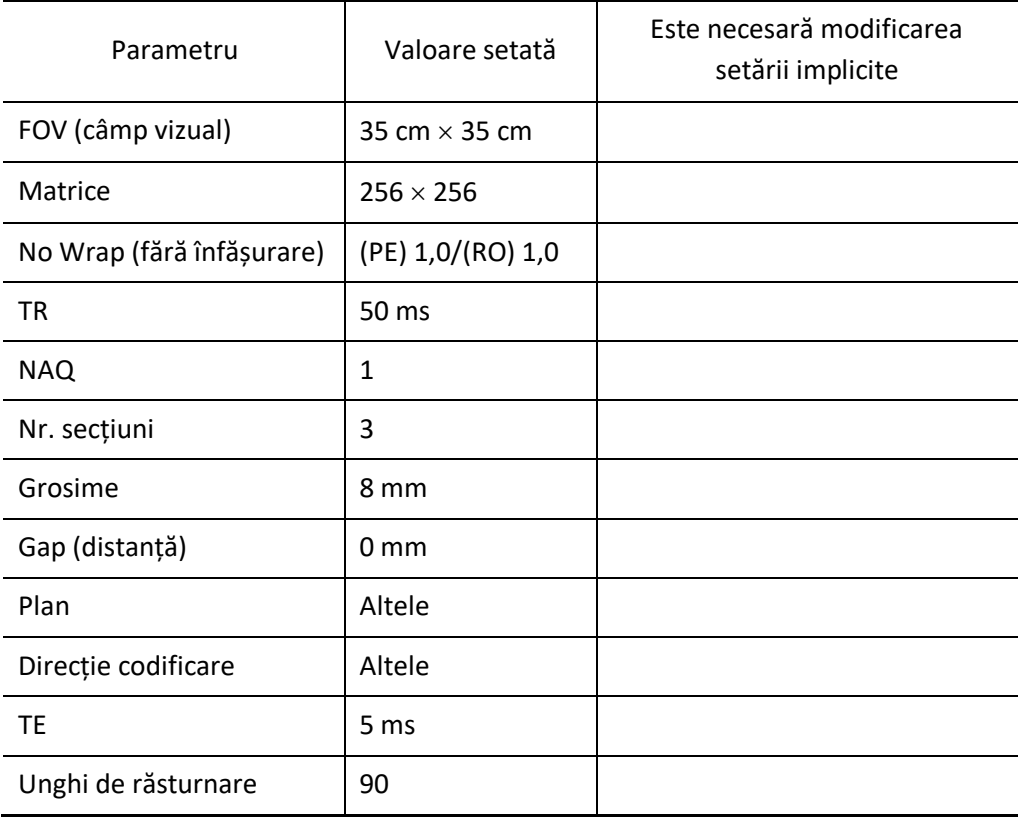

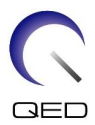

#### FFE\_Map: Modificare FOV (câmp vizual) la 35 cm  $\times$  35 cm.

Nu sunt necesare alte modificări.

(Valoarea setată pentru fiecare parametru este descrisă în tabelul de mai jos.)

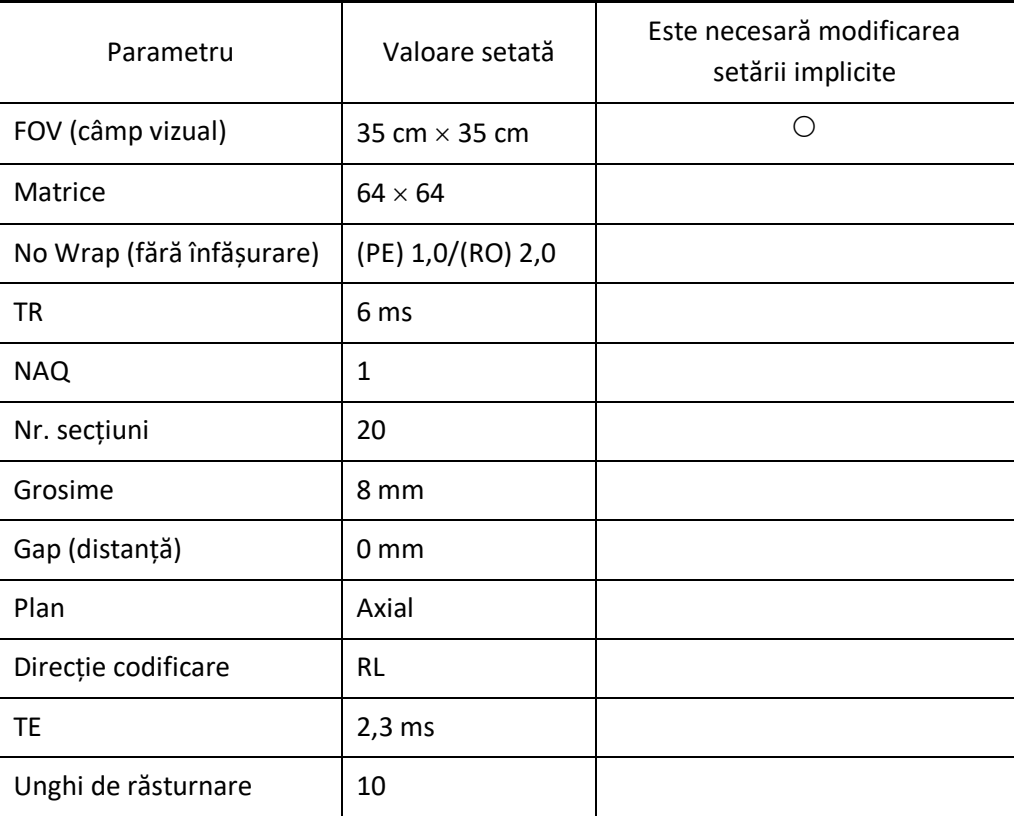

SNR: Modificare FOV (câmp vizual) la 35 cm  $\times$  35 cm.

Modificare No Wrap (fără înfășurare) la RO: 2,0 și PE: 1,0.

Modificare nr. secțiuni la 3.

Modificare Gap (distanță) la 2 mm.

Modificare abatere scanare Y la -7,5 cm (Galan) sau -3,5 cm (Centurian).

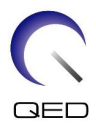

Nu sunt necesare alte modificări. (Valoarea setată pentru fiecare parametru este descrisă în tabelul de mai jos.)

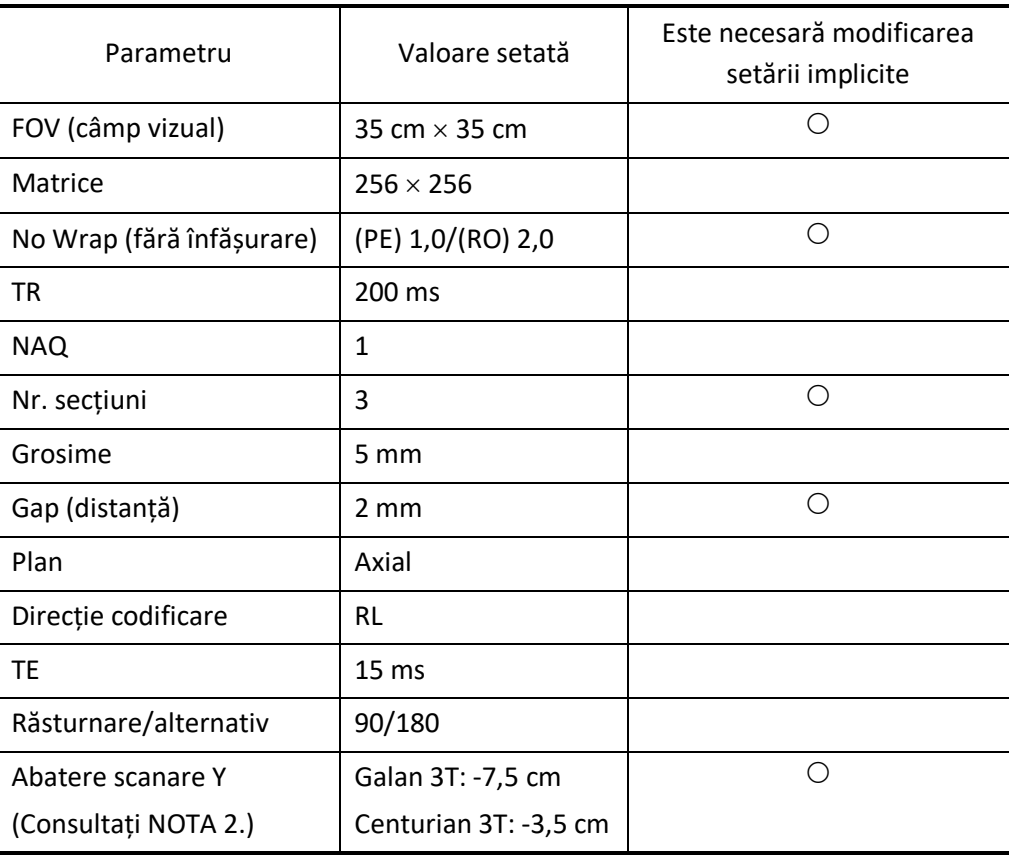

- 1. Dacă masa este deplasată cu fantomele poziționate pe aceasta, așteptați  $\mathbf{i}$ aproximativ un minut pentru a permite lichidului din fantome să se stabilizeze înainte de a începe testul de imagine. Dacă scanarea este începută înainte ca lichidul din fantome să se stabilizeze, neuniformitatea sensibilității rezultată în imagine determină o măsurare incorectă a SNR.
	- 2. Abaterea scanării poate fi setată din fereastra cu coada secvenței.

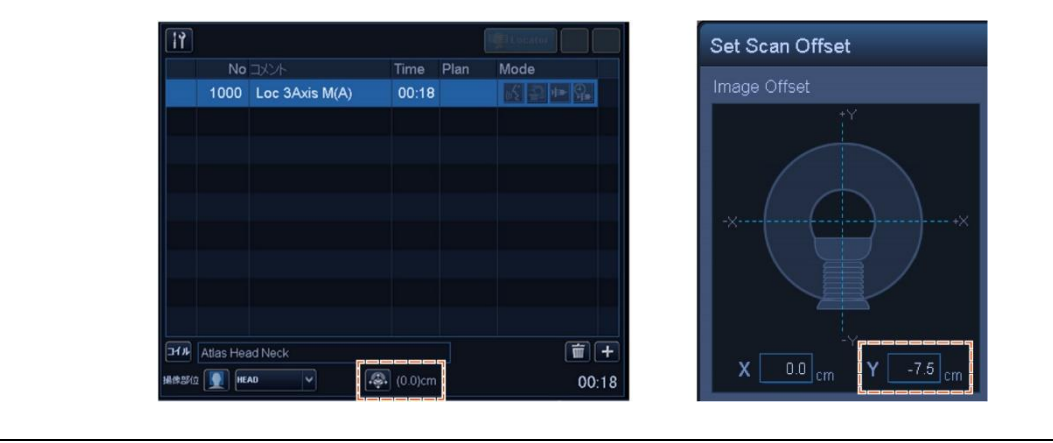

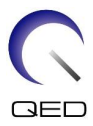

- (9) Începeți scanarea folosind oricare dintre secvențele de mai sus. Acum înregistrați nivelul RF și valoarea TGC (TGC\_RFOut\_ratio:x.xxxxxx) afișate în fereastra de obținere. Înregistrați valoarea TCG afișată după nivelul RF. Atunci când înregistrați valoarea TGC și nivelul RF, rotunjiți trei zecimale la două zecimale. În plus, înregistrați câștigul receptorului afișat în fereastra de obținere atunci când este executată secvența SNR.
- (10) Afișați imaginile intermediare obținute cu ajutorul secvenței SNR.

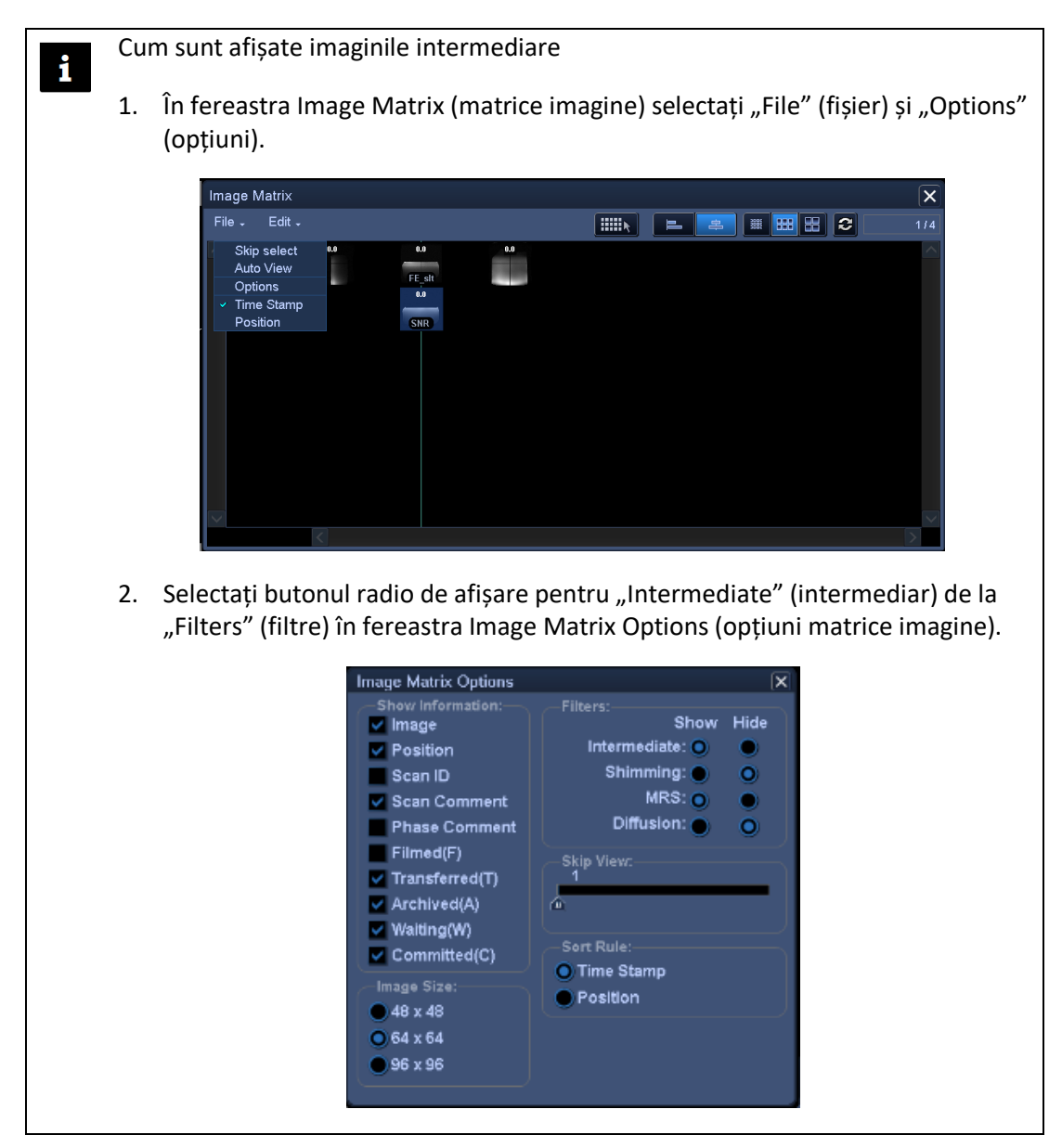

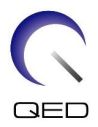

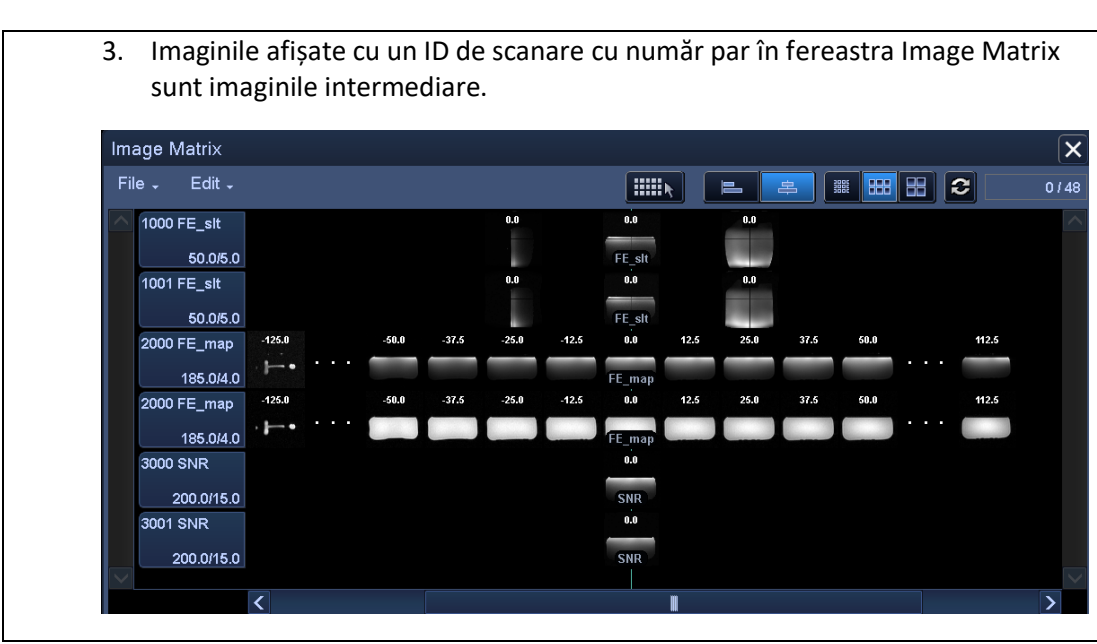

(11) Afișați secțiunea centrală a imaginii obținute și setați ROI de semnal și ROI de zgomot conform figurii de mai jos. Acum înregistrați valoarea medie a semnalului (valoarea medie) din ROI de semnal și variația zgomotului (valoarea SD a zgomotului) din ROI de zgomot.

Valoare semnal (valoarea medie)

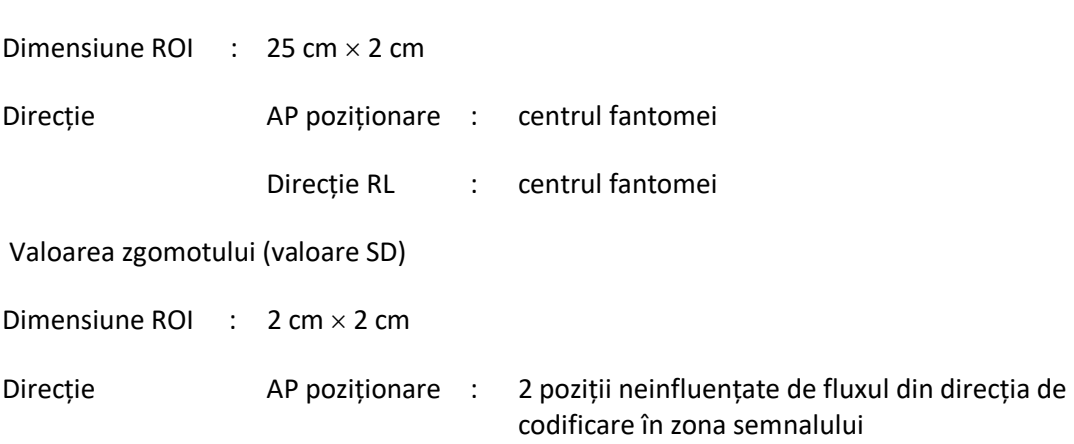

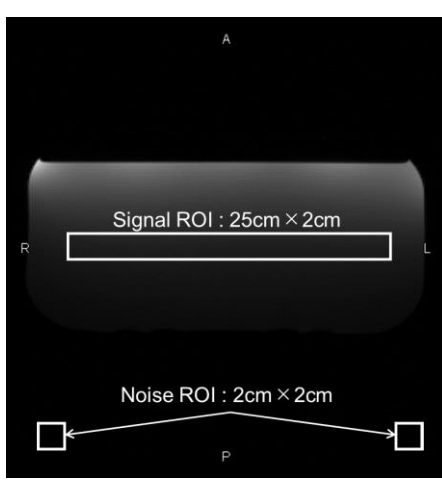

(12) Calculați SNR folosind formula de mai jos.

Calcul SNR

$$
SNR = \frac{Signal value (mean)}{Noise value (SD)}
$$

- \* Valoarea zgomotului (SD) reprezintă media a două valori SD ale ROI de zgomot.
- (13) Obțineți SNR pentru imaginile obținute și confirmați că SNR măsurat corespunde sau nu corespunde specificațiilor din secțiunea 1.

Specificații pentru secțiunea 1

 $SNR \geq 160$ 

(14) Efectuați măsurarea SNR pentru secțiunea 2 și secțiunile următoare. În tabelul de mai jos este specificată poziția mesei pentru măsurare și SNR necesar pentru fiecare secțiune. Se repetă pașii de la (4) la (12) pentru fiecare secțiune.

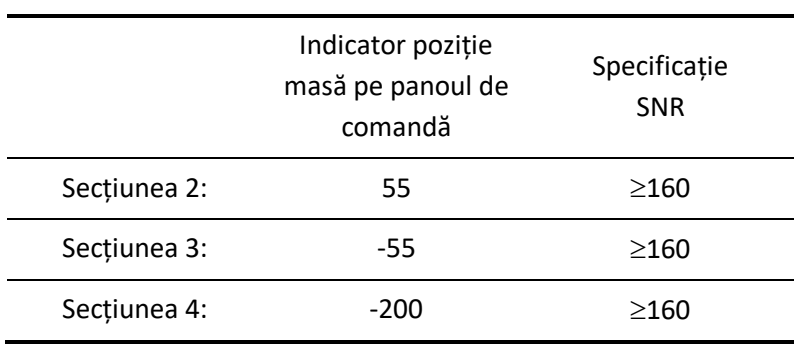

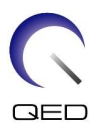

# <span id="page-29-0"></span>Capitolul 5 – Montarea și utilizarea bobinei

# <span id="page-29-1"></span>**5.1 Configurarea bobinei**

i

Bobina flexibilă nu necesită nicio pregătire înainte de poziționarea pacientului, cu excepția cazului în care se utilizează două bobine împreună. Această secțiune descrie modul de conectare a două bobine flexibile și modul de fixare a bobinei flexibile pe pacient în cazul în care bobina ar putea aluneca de pe pacient și ar putea cauza o nealiniere a bobinei.

Manipulați cu atenție această bobină. Dacă bobina este scăpată, se poate deteriora.

## <span id="page-29-2"></span>**5.1.1 Conectarea a două bobine flexibile**

Pentru a utiliza două bobine flexibile împreună, atașați mai întâi cureaua de fixare cu cârlig și buclă furnizată la dispozitivul de fixare cu cârlig și buclă de pe partea laterală a bobinei. Atașați apoi elementul de închidere cu cârlig și buclă al celeilalte bobine la cureaua de închidere cu cârlig și buclă. Cifrele de mai jos sunt reprezentative.

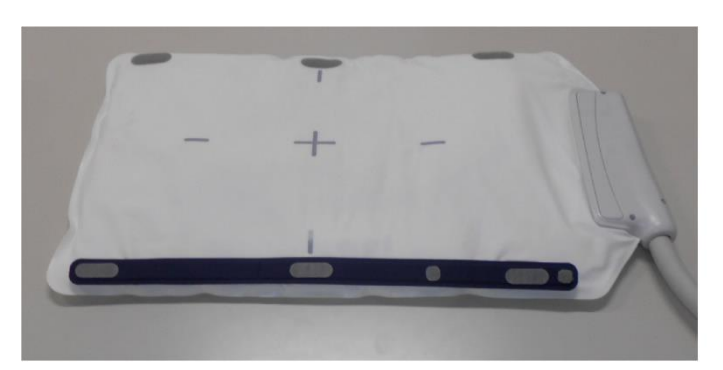

#### **Conectarea a două bobine flexibile - pe orizontală**

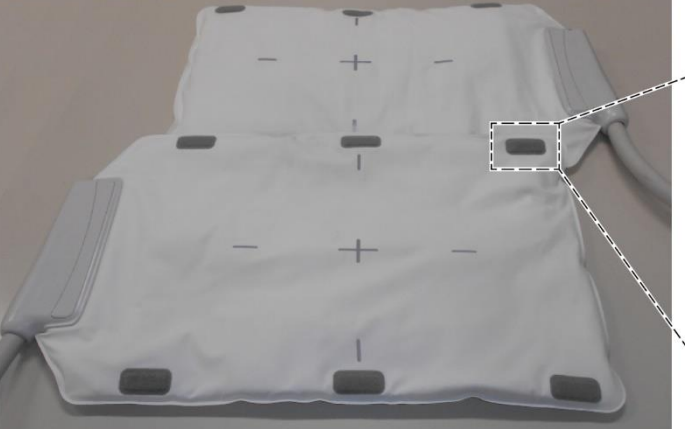

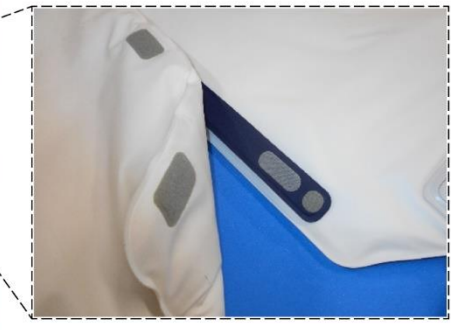

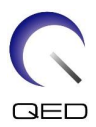

#### **Conectarea a două bobine flexibile - pe verticală**

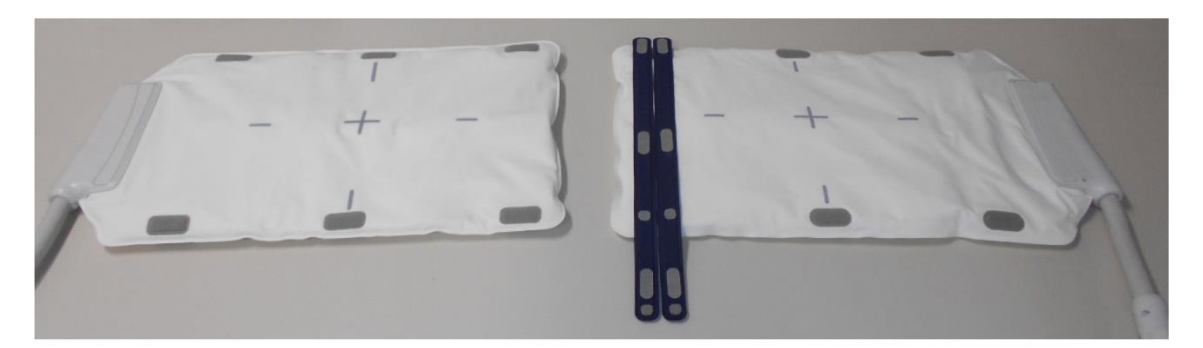

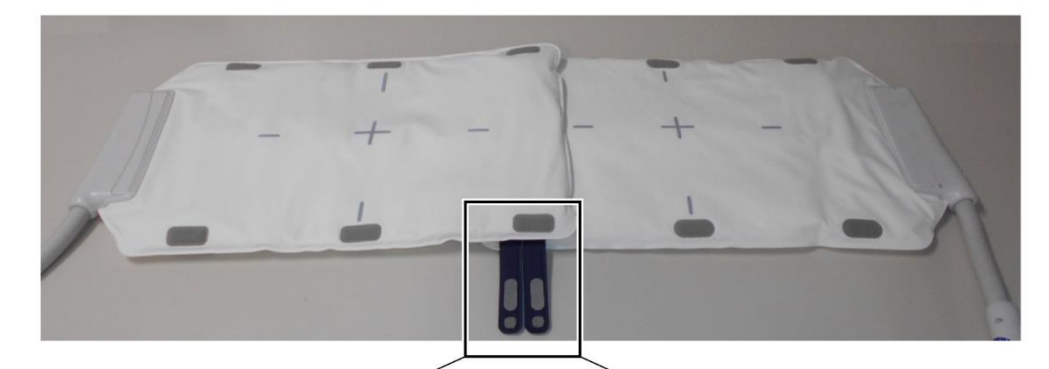

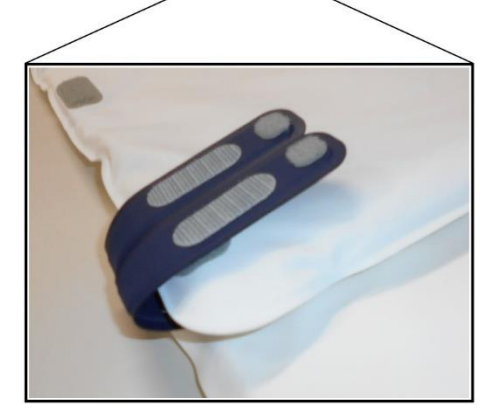

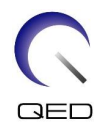

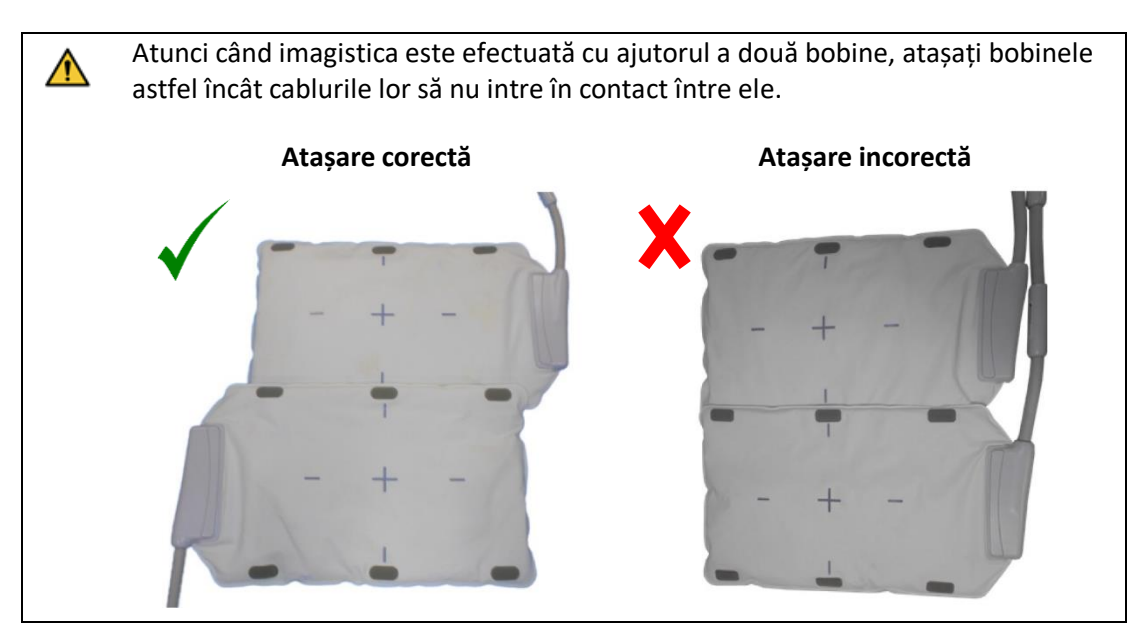

#### <span id="page-31-0"></span>**5.1.2 Securizarea bobinei pe pacient (opțional)**

Dacă nealinierea bobinei este cauzată de alunecarea acesteia într-o parte, se poate folosi cureaua de fixare cu cârlig și buclă furnizată cu bobina pentru a fixa bobina pe pacient.

(1) Atașați cureaua de fixare cu cârlig și buclă pe partea bobinei care nu va fi în contact cu pacientul. Pot fi folosite două curele cu cârlige și bucle pentru o siguranță suplimentară.

#### **Exemple de opțiuni de amplasare a curelelor cu cârlig și buclă**

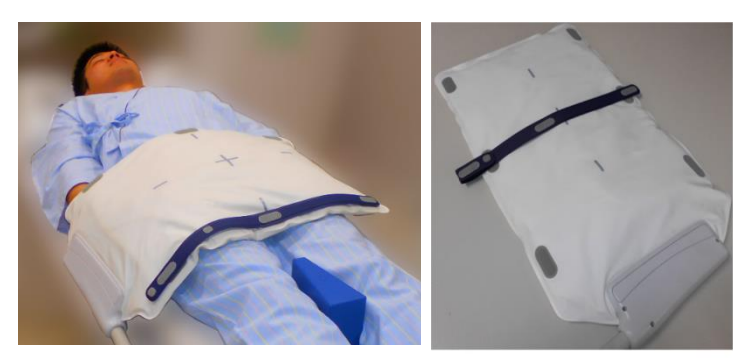

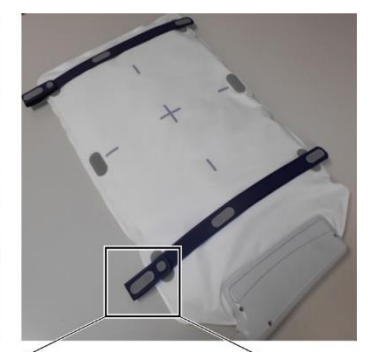

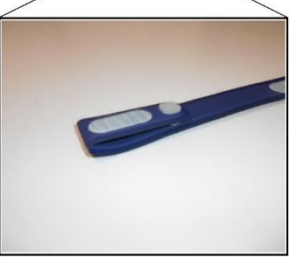

(2) Înfășurați cureaua furnizată cu sistemul în jurul pacientului și a bobinei. Atașați centura la cureaua cu cârlig și buclă.

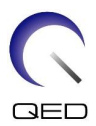

#### **Exemple de opțiuni de amplasare a centurii sistemului**

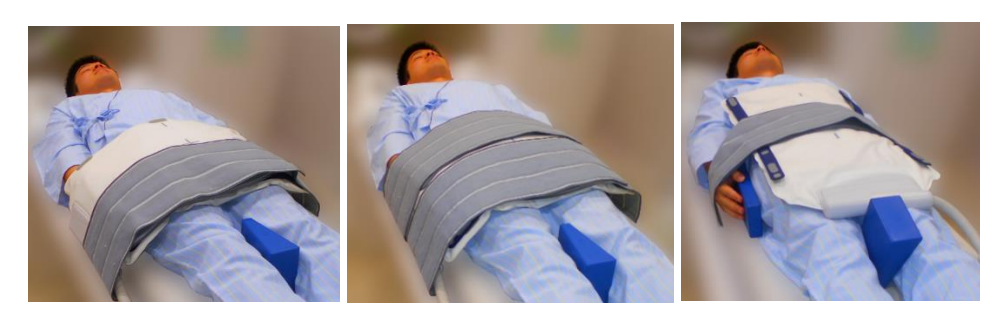

Å

Asigurați-vă că poziționarea și forța de reținere nu provoacă disconfort.

## <span id="page-32-0"></span>**5.2 Poziționarea și scanarea pacientului**

Această bobină RF este destinată utilizării pentru imagistica anatomiei umane generale. În această secțiune sunt furnizate instrucțiuni pentru anatomii specifice.

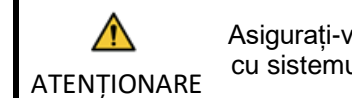

Asigurați-vă că ați citit acest manual și manualul de siguranță furnizat împreună cu sistemul RMN înainte de a utiliza sistemul.

#### <span id="page-32-1"></span>**5.2.1 Poziționarea pacientului pentru imagistica trunchiului**

- (1) Coborâți masa pacientului și așezați pe masă bobina pentru coloană sau covorașele furnizate cu sistemul RMN.
- (2) Poziționați pacientul pe masă.
- (3) Poziționați bobina astfel încât regiunea de scanare a pacientului să se afle în zona de imagistică a bobinei. Bobina poate fi poziționată în cilindru în orice orientare. În acest moment asigurați-vă că nu scăpați bobina. În caz contrar, poate rezulta vătămarea pacientului.

În cazul imagisticii trunchiului pot fi utilizate două bobine împreună.

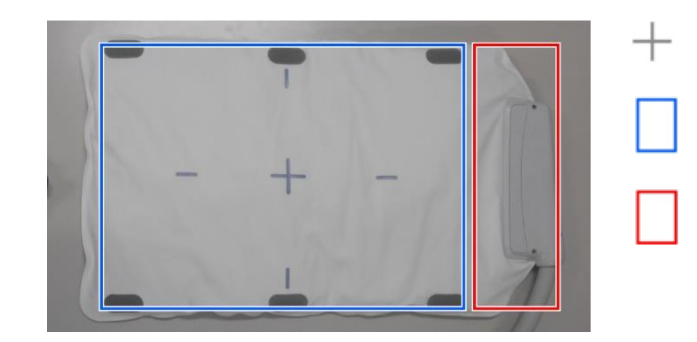

#### **Zona de imagistică a bobinei flexibile**

Centrul bobinei

Zona de imagistică

În afara zonei de imagistică

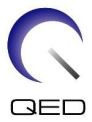

#### **Poziționarea pacientului și a bobinei pentru imagistica trunchiului cu o singură bobină**

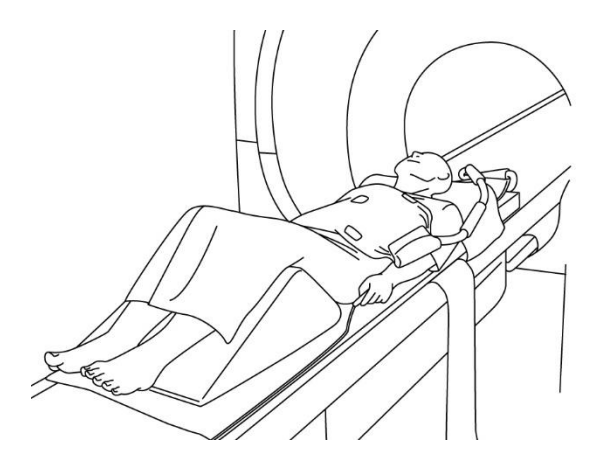

Imagistica trunchiului (poziție decubit dorsal, cu bobina amplasată perpendicular pe pacient): folosită pentru imagistica trunchiului, de exemplu, pentru vizualizarea inimii sau a ficatului

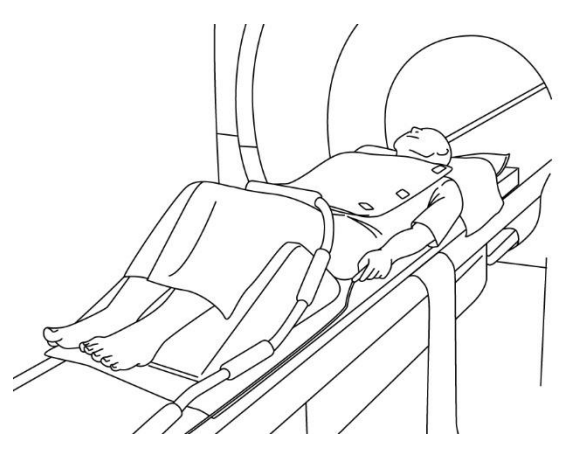

Imagistica trunchiului (poziție decubit dorsal, cu bobina amplasată în linie cu pacientul): folosită pentru imagistica unei raze extinse a trunchiului, de exemplu, pentru vizualizarea vaselor de sânge

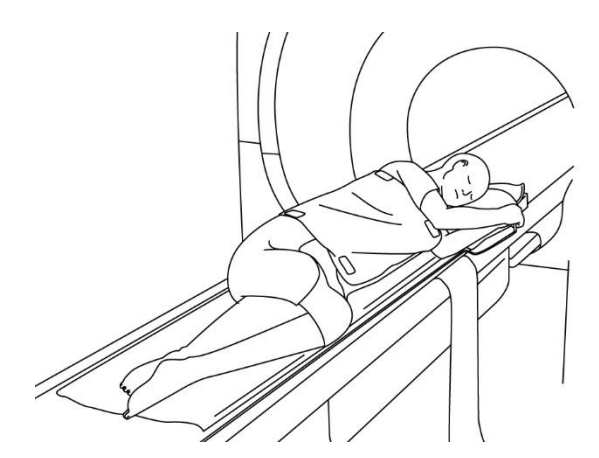

Imagistica trunchiului (poziție laterală, cu bobina amplasată perpendicular pe pacient): folosită pentru imagistica trunchiului pacienților care au dificultăți în a se așeza în decubit dorsal, de exemplu, pacientele însărcinate

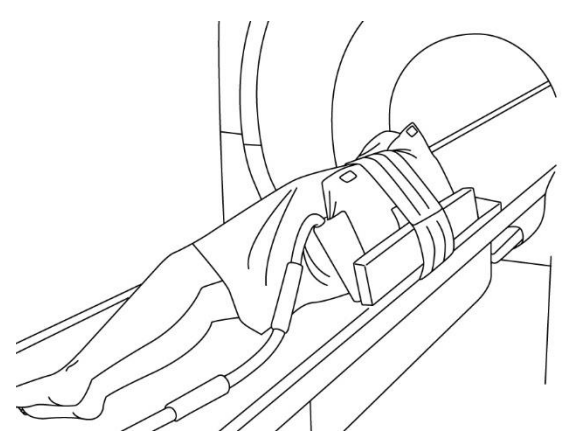

Imagistica trunchiului (poziție laterală, cu bobina amplasată în linie cu pacientul): folosită pentru imagistica unei raze extinse a trunchiului, de exemplu, pentru vizualizarea coloanei sau a vaselor de sânge în cazul pacienților care au dificultăți în a se așeza în decubit dorsal

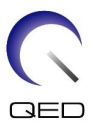

#### **Poziționarea pacientului și a bobinei pentru imagistica trunchiului cu două bobine**

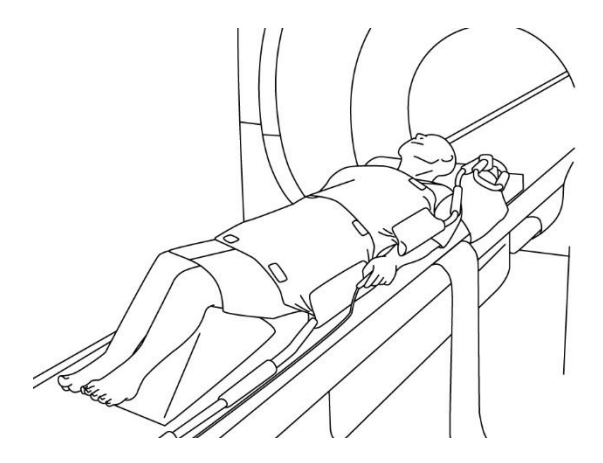

Imagistica trunchiului (poziție decubit dorsal, bobine amplasate perpendicular pe pacient): folosită pentru imagistica trunchiului

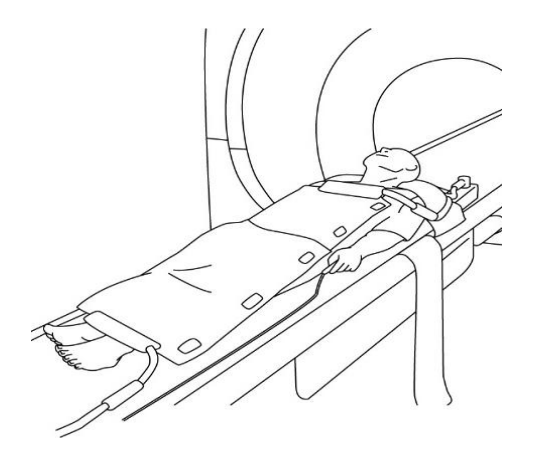

Imagistica trunchiului (poziție decubit dorsal, bobine amplasate în linie cu pacientul): folosită pentru imagistica unei raze extinse a corpului pacientului, de exemplu, imagistica întregului corp.

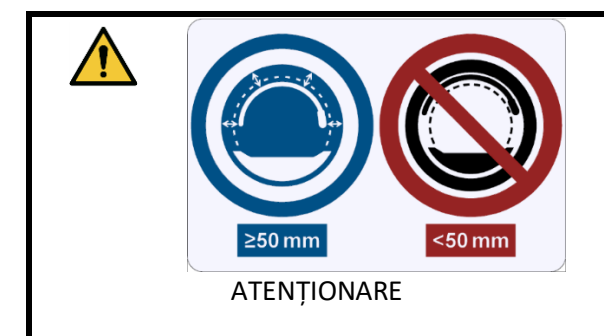

Separați bobina RF de peretele interior al cilindrului cu cel puțin 50 mm folosind suporturi de spumă înainte și în timpul imagisticii.

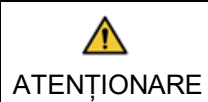

i

Atunci când imagistica este efectuată cu ajutorul a două bobine, configurați bobinele astfel încât cablurile lor să nu intre în contact între ele, conform Secțiunii [5.1.1.](#page-29-2)

Nu așezați bobina sub trunchiul pacientului. În acest caz, bobina va fi supusă unei solicitări excesive care poate duce la deteriorarea circuitului intern al bobinei.

(4) Dacă este necesar, utilizați cureaua furnizată cu sistemul pentru a fixa bobina pe pacient; consultați Secțiunea [5.1.2.](#page-31-0)

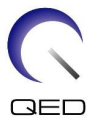

(5) Conectați conectorul bobinei la portul de conectare al mesei folosind informațiile pentru sistemele prezentate mai jos. Blocați conectorul.

**Vantage Orian 1.5T**: Pentru această bobină pot fi utilizate toate porturile de conectare a bobinei.

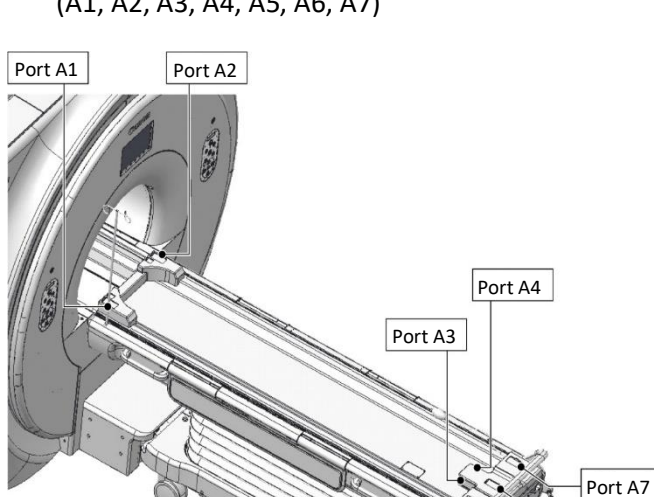

(A1, A2, A3, A4, A5, A6, A7)

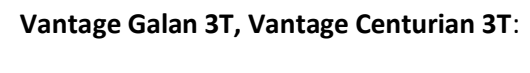

**Vantage Galan 3T, Vantage Centurian 3T**: Pot fi utilizate toate porturile de conectare a bobinei.

Port A6 Port A5

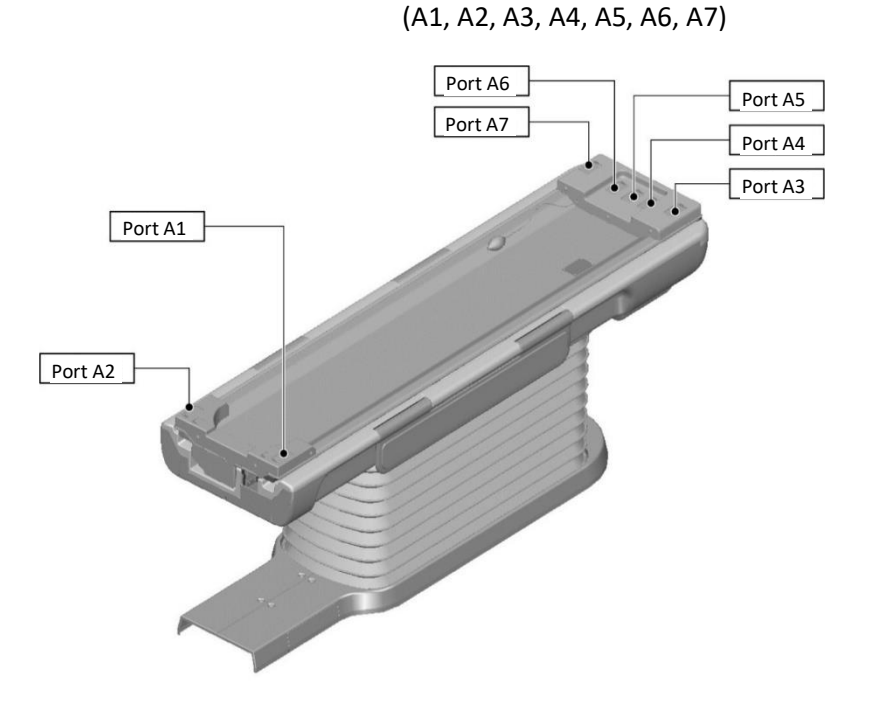

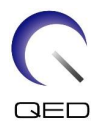

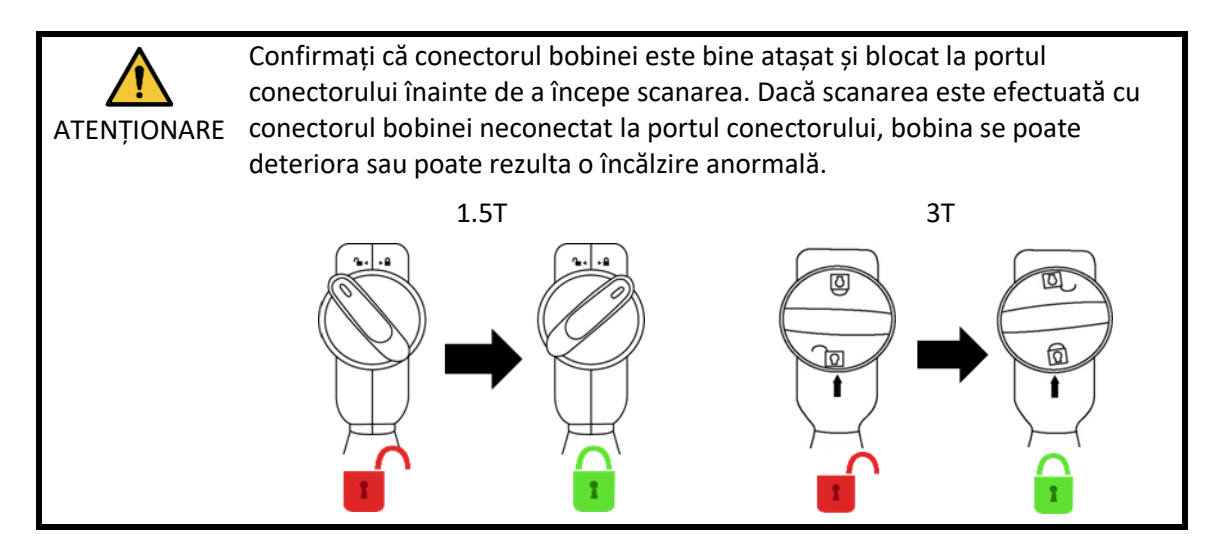

- (6) Deplasați masa pentru a poziționa pacientul și bobina astfel încât regiunea care urmează să fie scanată să se afle în centrul câmpului magnetic.
- (7) Operați sistemul RMN pentru a trimite pacientul și bobina în cilindru.
- (8) Introduceți condițiile de scanare în conformitate cu manualul de utilizare al sistemului RMN. Denumirea bobinei este "Shape Coil" (bobină flexibilă), iar abrevierea acesteia (afișată în fereastra de selectare a secțiunii bobinei) este "SHP".

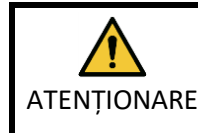

ATENȚIONARE cantitate excesivă de energie RF și pot rezulta arsuri. Setați regiunea SAR în funcție de regiunea țintă pentru scanare. Dacă scanarea este efectuată cu o setare incorectă a regiunii SAR, poate fi emisă o

## $\mathbf{i}$

- 1. Atunci când scanați cu această bobină, folosiți setul PAS pentru "Shape Coil" (bobină flexibilă). Dacă sunt utilizate alte secvențe, calitatea imaginii nu este garantată. Dacă trebuie scanate alte secvențe, utilizați această bobină cu corecția de intensitate "RX/TX Correction plus".
	- 2. Dacă numărul total de canale activate ale bobinei depășește numărul de canale ale sistemului de recepție RF, imagistica nu poate fi efectuată. Setați numărul total de canale astfel încât să fie mai mic decât numărul de canale al sistemului de recepție RF sau comutați la o altă bobină. Fiecare bobină flexibilă necesită cel puțin 8 canale ale sistemului de recepție RF.
- (9) Începeți scanarea conform instrucțiunilor din manualul sistemului RMN.

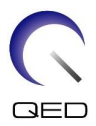

#### <span id="page-37-0"></span>**5.2.2 Poziționarea pacientului pentru imagistica brațului**

- (1) Coborâți masa pacientului și așezați pe masă bobina pentru coloană sau covorașele furnizate cu sistemul RMN.
- (2) Poziționați pacientul pe masă.
- (3) Poziționați bobina pe braț astfel încât regiunea de scanare a pacientului să se afle în zona de imagistică a bobinei. În acest moment asigurați-vă că nu scăpați bobina.

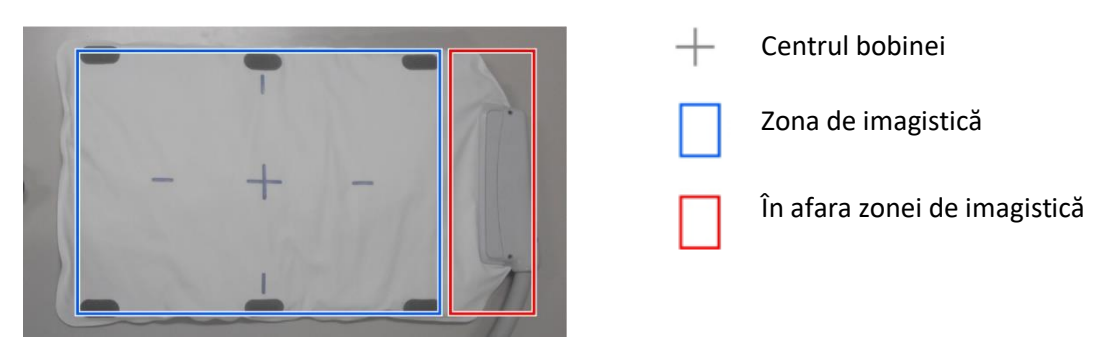

#### **Zona de imagistică a bobinei flexibile**

#### **Poziționarea pacientului și a bobinei pentru imagistica brațului**

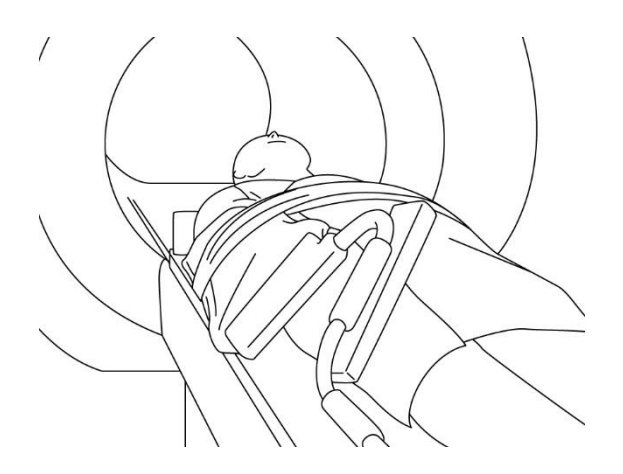

Imagistica brațului (poziția decubit dorsal, bobina poziționată în linie cu brațul): folosită pentru imagistica articulațiilor brațului și a oaselor lungi

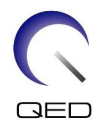

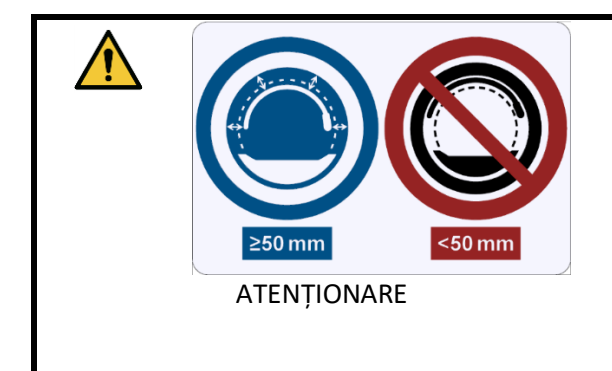

Separați bobina RF de peretele interior al cilindrului cu cel puțin 50 mm folosind suporturi de spumă înainte și în timpul imagisticii.

- 1. Nu așezați bobina sub trunchiul pacientului. În acest caz, bobina va fi supusă unei solicitări excesive care poate duce la deteriorarea circuitului intern al bobinei.
	- 2. Asigurați-vă că bobina nu se suprapune atunci când scanați părți anatomice mici, de exemplu, brațul sau piciorul. Calitatea imaginii nu este garantată atunci când bobina se suprapune.
	- (4) Dacă este necesar, utilizați cureaua furnizată cu sistemul pentru a fixa bobina pe pacient; consultați Secțiunea [5.1.2.](#page-31-0)
	- (5) Conectați conectorul bobinei la portul de conectare al mesei folosind informațiile pentru sistemele prezentate mai jos. Blocați conectorul.

**Vantage Orian 1.5T**: Pentru această bobină pot fi utilizate toate porturile de conectare a bobinei.

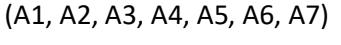

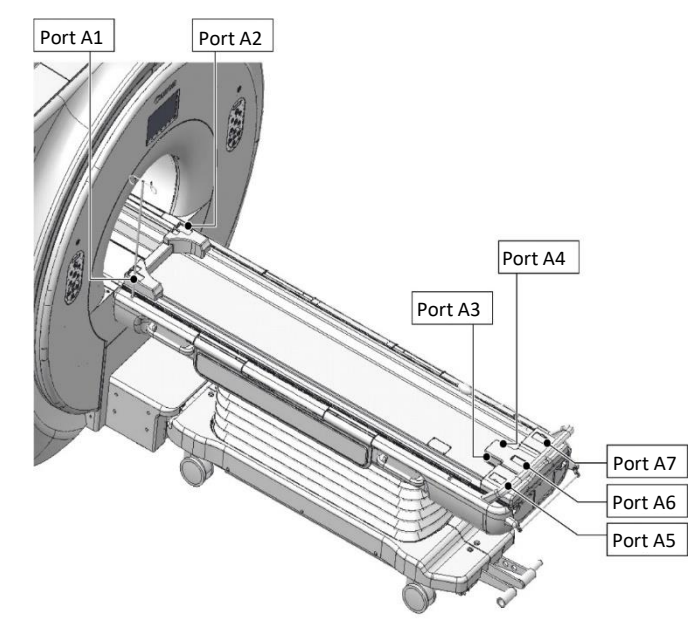

 $\mathbf i$ 

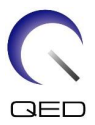

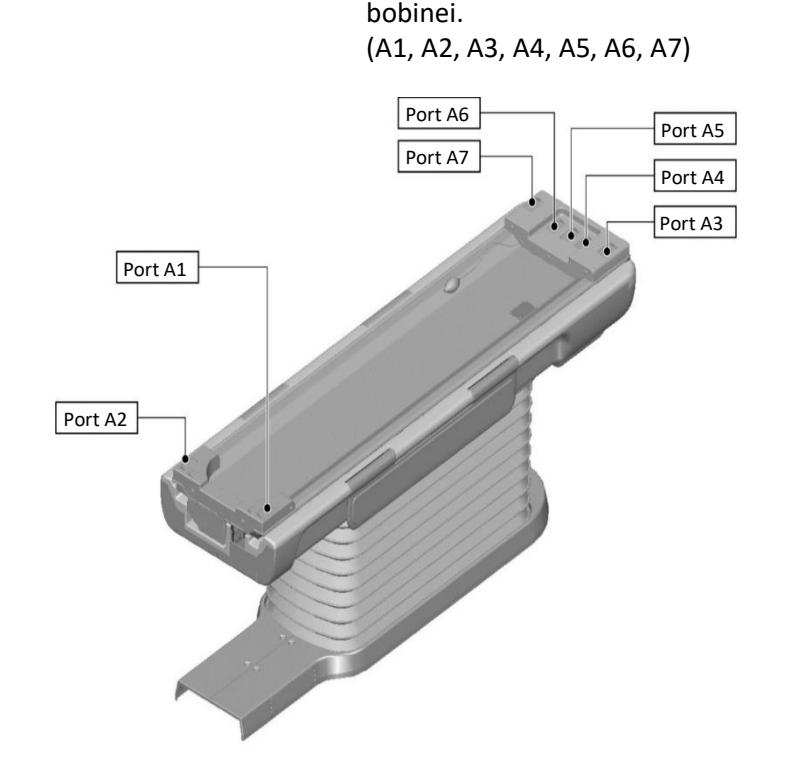

**Vantage Galan 3T, Vantage Centurian 3T**: Pot fi utilizate toate porturile de conectare a

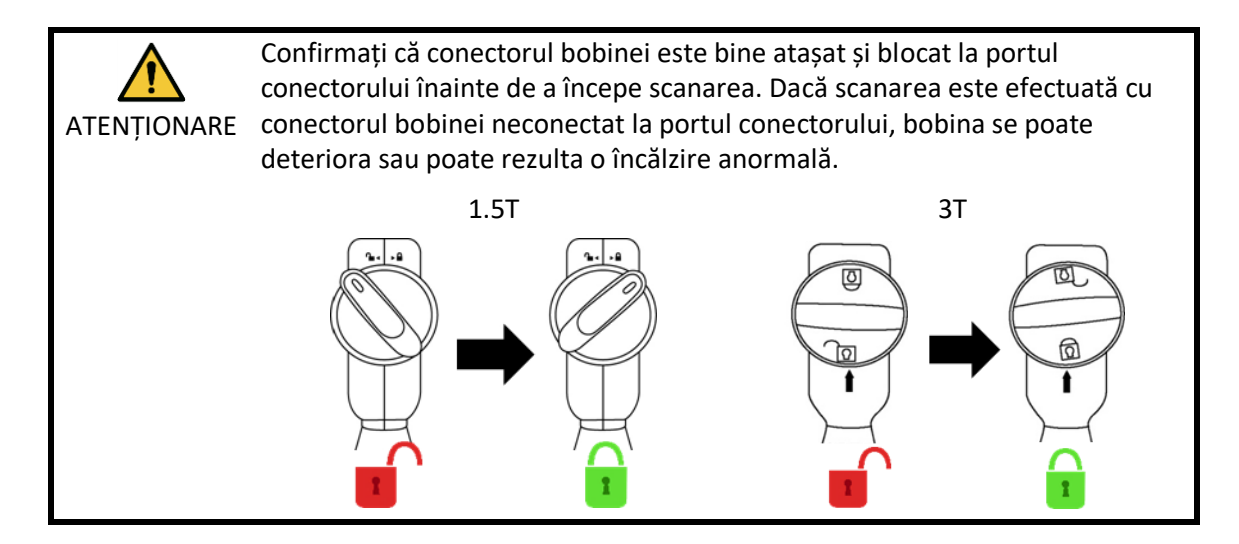

- (6) Deplasați masa pentru a poziționa pacientul și bobina astfel încât regiunea care urmează să fie scanată să se afle în centrul câmpului magnetic.
- (7) Operați sistemul RMN pentru a trimite pacientul și bobina în cilindru.
- (8) Introduceți condițiile de scanare în conformitate cu manualul de utilizare al sistemului RMN. Denumirea bobinei este "Shape Coil" (bobină flexibilă), iar abrevierea acesteia (afișată în fereastra de selectare a secțiunii bobinei) este "SHP".

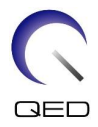

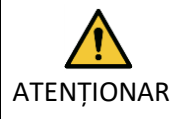

 $\mathbf i$ 

ATENȚIONARE cantitate excesivă de energie RF și pot rezulta arsuri. Setați regiunea SAR în funcție de regiunea țintă pentru scanare. Dacă scanarea este efectuată cu o setare incorectă a regiunii SAR, poate fi emisă o

- 1. Atunci când scanați cu această bobină, folosiți setul PAS pentru "Shape Coil" (bobină flexibilă). Dacă sunt utilizate alte secvențe, calitatea imaginii nu este garantată. Dacă trebuie scanate alte secvențe, utilizați această bobină cu corecția de intensitate "RX/TX Correction plus".
	- 2. Dacă numărul total de canale activate ale bobinei depășește numărul de canale ale sistemului de recepție RF, imagistica nu poate fi efectuată. Setați numărul total de canale astfel încât să fie mai mic decât numărul de canale al sistemului de recepție RF sau comutați la o altă bobină. Fiecare bobină flexibilă necesită cel puțin 8 canale ale sistemului de recepție RF.
- (9) Începeți scanarea conform instrucțiunilor din manualul sistemului RMN.

#### <span id="page-40-0"></span>**5.2.3 Poziționarea pacientului pentru imagistica piciorului**

- (1) Coborâți masa pacientului și așezați pe masă bobina pentru coloană sau covorașele furnizate cu sistemul RMN.
- (2) Poziționați pacientul pe masă.
- (3) Înfășurați bobina în jurul piciorului sau poziționați bobina pe picior astfel încât regiunea de scanare a pacientului să se afle în zona de imagistică a bobinei. Atunci când aranjați bobina, evitați să o scăpați. În caz contrar, poate rezulta vătămarea pacientului.

În cazul imagisticii picioarelor pot fi utilizate două bobine împreună.

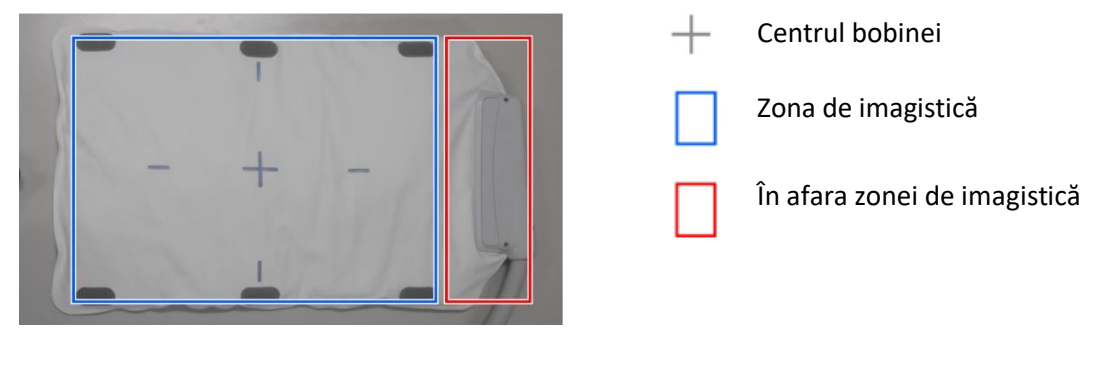

#### **Zona de imagistică a bobinei flexibile**

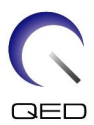

#### **Poziționarea pacientului și a bobinei pentru imagistica piciorului**

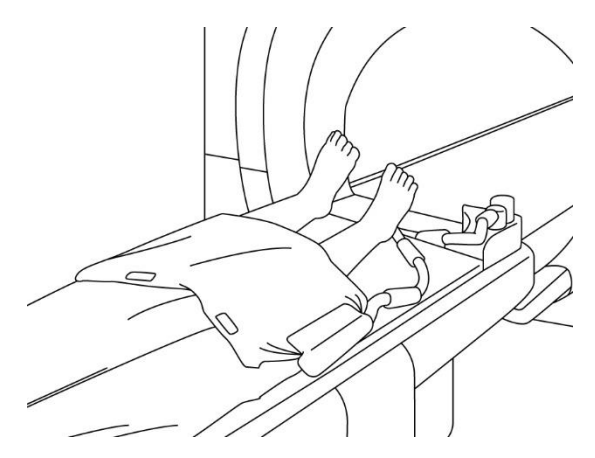

Imagistica piciorului (poziție decubit dorsal, bobină amplasate perpendicular pe picioare): folosită pentru imagistica articulațiilor piciorului

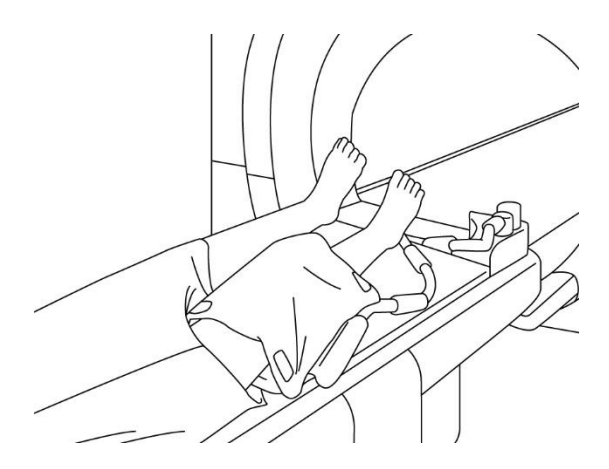

Imagistica piciorului (poziție decubit dorsal, bobină înfășurată pe picior): folosită pentru imagistica articulațiilor piciorului.

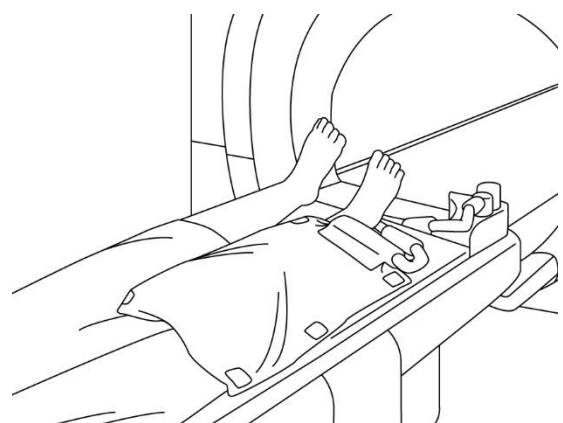

Imagistica piciorului (poziție decubit dorsal, cu bobina amplasată în linie cu pacientul): folosită pentru imagistica unei raze extinse a piciorului, de exemplu, pentru vizualizarea vaselor de sânge.

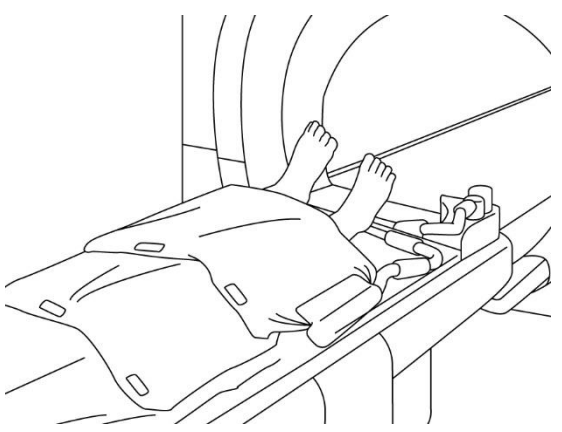

Imagistica piciorului (poziție decubit dorsal, bobine amplasate perpendicular pe picioare): folosită pentru imagistica unei raze extinse, de exemplu, pentru vizualizarea vaselor de sânge din extremitățile inferioare.

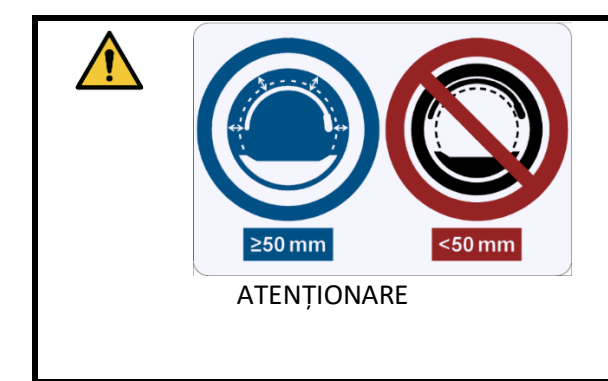

Separați bobina RF de peretele interior al cilindrului cu cel puțin 50 mm folosind suporturi de spumă înainte și în timpul imagisticii.

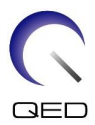

Atunci când imagistica este efectuată cu ajutorul a două bobine, configurați ∧ bobinele astfel încât cablurile lor să nu intre în contact între ele, conform Secțiunii ATENȚIONARE [5.1.1.](#page-29-2)

- 1. Nu așezați bobina sub trunchiul pacientului. În acest caz, bobina va fi supusă unei solicitări excesive care poate duce la deteriorarea circuitului intern al bobinei.
	- 2. Asigurați-vă că bobina nu se suprapune atunci când scanați părți anatomice mici, de exemplu, brațul sau piciorul. Calitatea imaginii nu este garantată atunci când bobina se suprapune.
- (4) Dacă este necesar, utilizați cureaua furnizată cu sistemul pentru a fixa bobina pe pacient; consultați Secțiunea [5.1.2.](#page-31-0)
- (5) Conectați conectorul bobinei la portul de conectare al mesei folosind informațiile pentru sistemele prezentate mai jos. Blocați conectorul.
	- **Vantage Orian 1.5T**: Pentru această bobină pot fi utilizate toate porturile de conectare a bobinei.

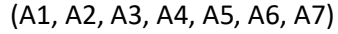

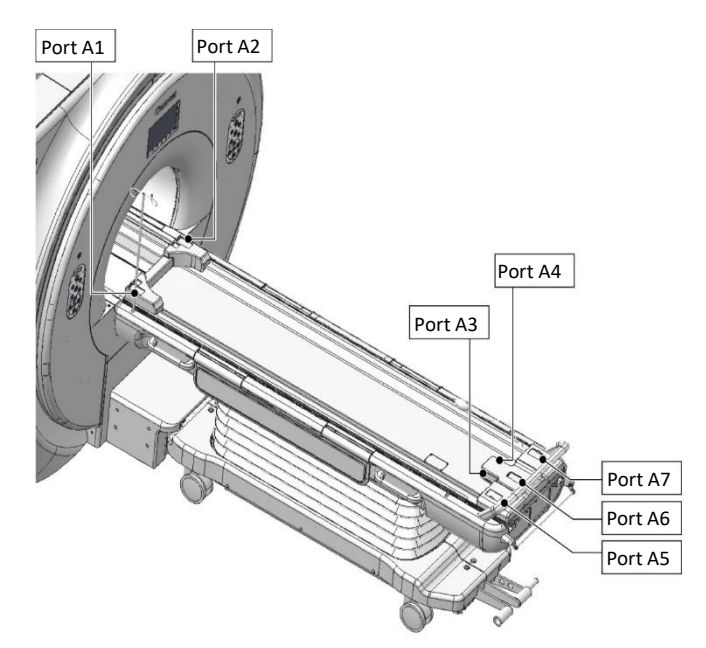

 $\mathbf{i}$ 

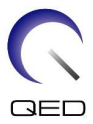

**Vantage Galan 3T, Vantage Centurian 3T**: Pot fi utilizate toate porturile de conectare a bobinei.

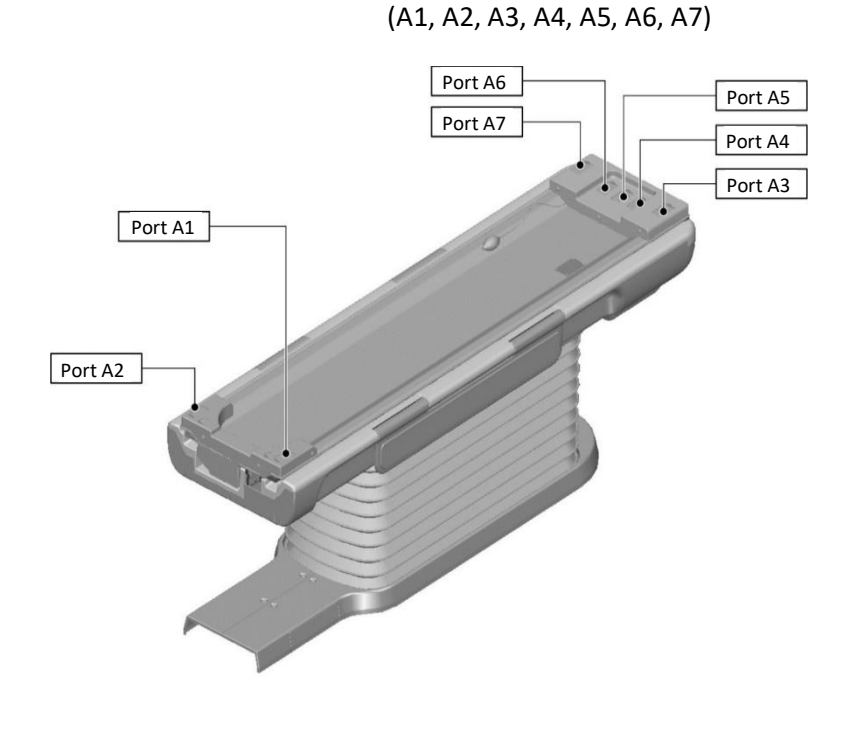

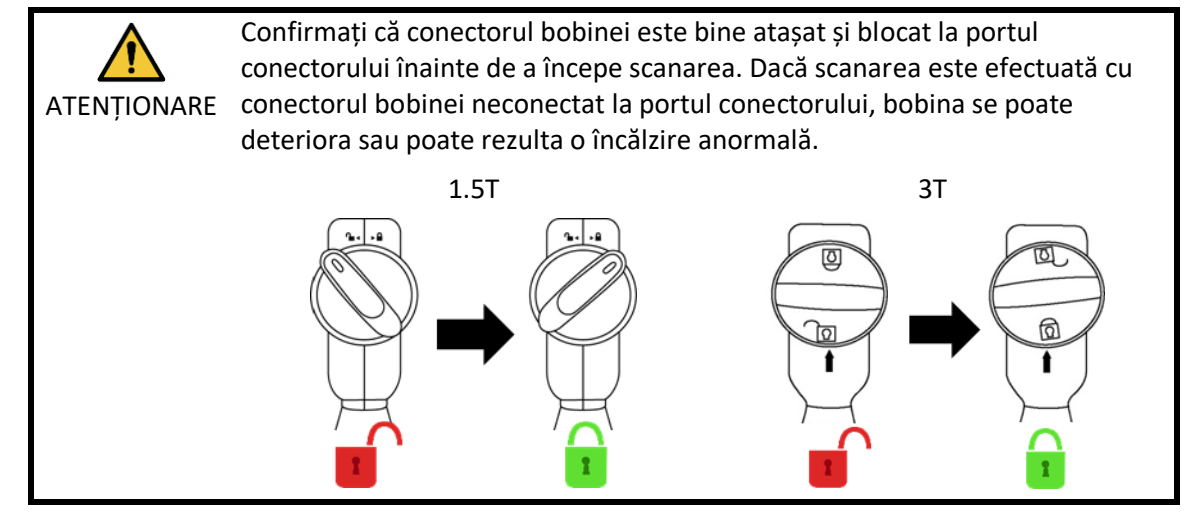

- (6) Deplasați masa pentru a poziționa pacientul și bobina astfel încât regiunea care urmează să fie scanată să se afle în centrul câmpului magnetic.
- (7) Operați sistemul RMN pentru a trimite pacientul și bobina în cilindru.
- (8) Introduceți condițiile de scanare în conformitate cu manualul de utilizare al sistemului RMN. Denumirea bobinei este "Shape Coil" (bobină flexibilă), iar abrevierea acesteia (afișată în fereastra de selectare a secțiunii bobinei) este "SHP".

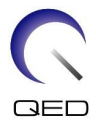

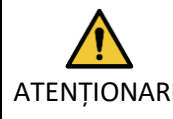

 $\mathbf{i}$ 

ATENȚIONARE cantitate excesivă de energie RF și pot rezulta arsuri. Setați regiunea SAR în funcție de regiunea țintă pentru scanare. Dacă scanarea este efectuată cu o setare incorectă a regiunii SAR, poate fi emisă o

- 1. Atunci când scanați cu această bobină, folosiți setul PAS pentru "Shape Coil" (bobină flexibilă). Dacă sunt utilizate alte secvențe, calitatea imaginii nu este garantată. Dacă trebuie scanate alte secvențe, utilizați această bobină cu corecția de intensitate "RX/TX Correction plus".
	- 2. Dacă numărul total de canale activate ale bobinei depășește numărul de canale ale sistemului de recepție RF, imagistica nu poate fi efectuată. Setați numărul total de canale astfel încât să fie mai mic decât numărul de canale al sistemului de recepție RF sau comutați la o altă bobină. Fiecare bobină flexibilă necesită cel puțin 8 canale ale sistemului de recepție RF.
- (9) Începeți scanarea conform instrucțiunilor din manualul sistemului RMN.

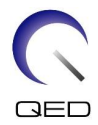

# <span id="page-45-0"></span>Capitolul 6 – Curățare, mentenanță, service și eliminare

## <span id="page-45-1"></span>**6.1 Curățarea bobinei de radiofrecvență**

- 1. Nu turnați soluții de curățat direct pe bobină sau pe accesorii.
- 2. Nu sterilizați bobina sau accesoriile.
- - ATENȚIONARE 3. Nu aplicați soluție de curățare pe contactele electrice.
		- 4. A nu se utiliza benzină pentru a curăța produsul. Acest lucru poate duce la decolorare, distorsiune sau deteriorare.

Bobina de radiofrecvență și accesoriile trebuie curățate după fiecare utilizare după cum urmează:

- 1. Deconectați bobina de radiofrecvență de la scanerul RMN înainte de curățarea bobinei.
- 2. Ștergeți suprafața bobinei cu o bucată de material textil uscată. Dacă murdăria persistă, curățați suprafața bobinei respectând procedura descrisă mai jos.
- 3. Ștergeți cu o cârpă sau un tifon care a fost umezit cu 70-99 % izopropanol, 70 % etanol, detergent ușor diluat cu apă sau apă.
- 4. Lăsați bobina să se usuce complet, de preferință o zi întreagă.
- 5. Eliminați materialele folosite la curățarea bobinei și suporturilor respectând toate legile federale, statale și reglementările locale.
- 6. Agenții de curățare disponibili în mod obișnuit pot fi, de asemenea, utilizați pe suprafața bobinelor fără a compromite siguranța dispozitivului. Consultați instrucțiunile de utilizare ale producătorului agentului de curățare și curățați bobina în conformitate cu procedurile specificate de unitatea medicală.

Unii agenți de curățare pot cauza decolorarea. Acest lucru nu afectează buna funcționare.

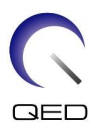

# <span id="page-46-0"></span>**6.2 Mentenanță**

Bobina de radiofrecvență nu necesită operațiuni de mentenanță regulate.

#### <span id="page-46-1"></span>**6.3 Service**

Vă rugăm să contactați reprezentantul Canon Medical Systems dacă aveți întrebări despre service-ul bobinei de radiofrecvență.

## <span id="page-46-2"></span>**6.4 Eliminare**

Respectați reglementările locale pentru eliminarea echipamentelor electrice. Nu aruncați bobina de radiofrecvență în containere cu deșeuri nesortate. Vă rugăm să contactați reprezentantul Canon Medical Systems dacă aveți întrebări despre returnarea sau eliminarea bobinei de radiofrecvență.

## <span id="page-46-3"></span>**6.5 Durata de viață preconizată**

Această bobină RF este proiectată pentru o durată de viață estimată de cel puțin 6 ani în condiții normale de utilizare. Bobina poate fi utilizată în condiții de siguranță dincolo de durata de viață preconizată, atât timp cât sunt respectate informațiile din secțiunea Siguranță și testele de asigurare a calității sunt reușite.

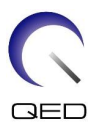

# <span id="page-47-0"></span>Capitolul 7 – Ghid și declarația producătorului - Compatibilitate electromagnetică (CEM)

Această bobină necesită o atenție specială în ceea ce privește CEM și trebuie instalată și utilizată în conformitate cu orientările CEM furnizate în acest manual. Utilizați bobina RF numai în mediul specificat mai jos; compatibilitatea electromagnetică nu este asigurată în alte medii decât cele specificate.

# <span id="page-47-1"></span>**7.1 Clasificare**

Această bobină RF este clasificată ca fiind din grupa 2, clasa A conform CISPR 11 atunci când este utilizată în combinație cu un sistem RMN.

Caracteristicile de emisie ale acestui echipament îl fac potrivit pentru utilizarea în i zonele industriale și în spitale (CISPR 11 clasa A). Dacă este utilizat într-un mediu rezidențial (pentru care în mod normal este necesară clasa B CISPR 11), este posibil ca acest echipament să nu ofere o protecție adecvată pentru serviciile de comunicații de radiofrecvență. Este posibil ca utilizatorul să fie nevoie să ia măsuri de atenuare, cum ar fi relocarea sau reorientarea echipamentului.

# <span id="page-47-2"></span>**7.2 Mediul și compatibilitatea**

Această bobină de radiofrecvență este destinată a fi utilizată în combinație cu un sistem RMN care se află într-o sală de scanare protejată de radiofrecvență în cadrul unei unități medicale specializate. Toate cablurile și accesoriile fac parte din bobina RF și nu pot fi îndepărtate sau înlocuite de către utilizator.

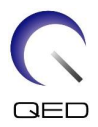

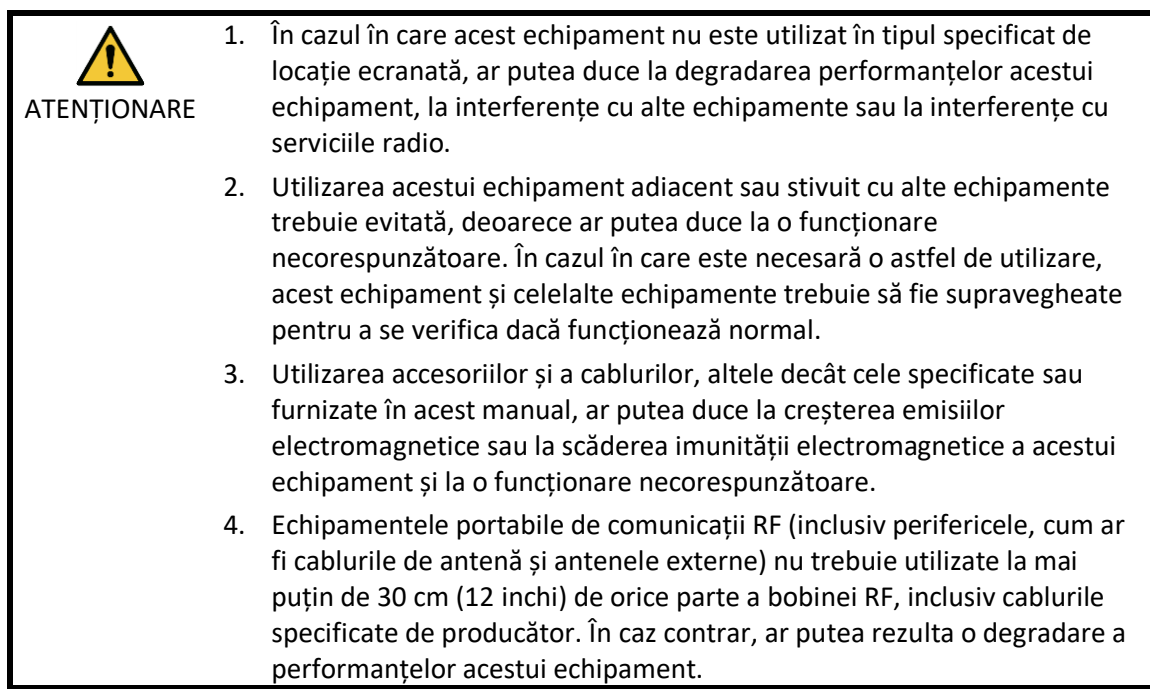

# <span id="page-48-0"></span>**7.3 Emisiune electromagnetică**

Bobina de radiofrecvență poate funcționa numai atunci când este conectată la sistemul RMN, care se află într-un mediu protejat de radiofrecvență. Prin urmare, nu se aplică IEC 60601-1-2 clauza 7 privind emisiile electromagnetice.

# <span id="page-48-1"></span>**7.4 Imunitate electromagnetică**

Această bobină RF este conformă cu IEC 60601-1-2 clauza 8 atunci când este utilizată în mediul electromagnetic specificat.

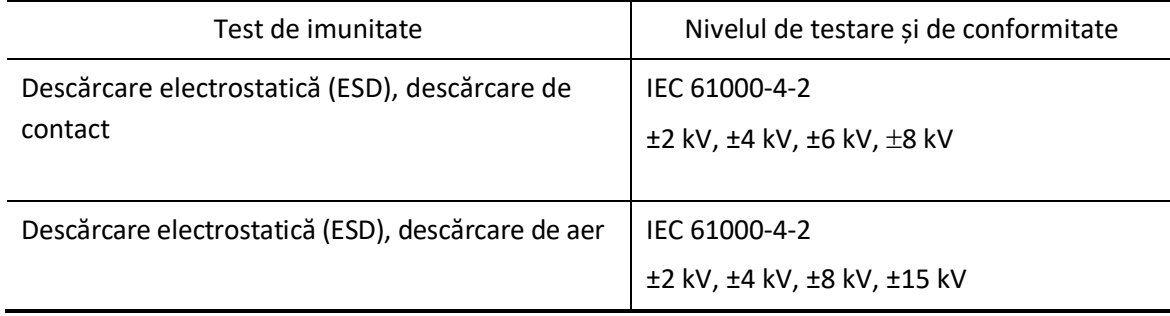

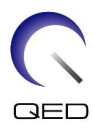

# $\mathsf{CE}_{2797}$ UK<br>CA 0086

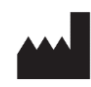

#### **Producător:**

Quality Electrodynamics, LLC. (QED) 6655 Beta Drive, Suite 100 Mayfield Village, OH 44143 S.U.A.

www.qualityelectrodynamics.com

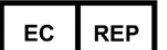

#### **Reprezentant autorizat în Europa:** EMERGO EUROPE Westervoortsedijk 60 6827 AT Arnhem Țările de Jos

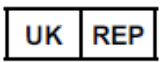

#### **Persoană responsabilă din Regatul**

**Unit:** Emergo Consulting (UK) Limited c/o Cr360 - UL International Compass House, Vision Park Histon Cambridge, CB24-9BZ Regatul Unit

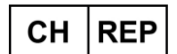

#### **Reprezentantul autorizat al Elveției:** MedEnvoy Switzerland Gotthardstrasse 28

6302 Zug Elveția

Data primei emiteri: 2023-02 /Data revizuirii: 2023-02

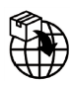

#### **Importator - UE:**

Canon Medical Systems Europe B.V. (CMSE) *Până la 30.07.2023:* Zilverstraat 1, 2718 RP Zoetermeer, Țările de Jos *După 30.07.2023:* Bovenkerkerweg 59, 1185 XB Amstelveen, Țările de Jos

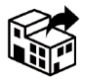

#### **Distribuitori:**

Canon Medical Systems LTD. Boundary Court, Gatwick Road, Crawley, RH10 9AX

Canon Medical Systems AG/SA Switzerland Richtistrasse 9, 8304 Wallisellen, Elveția

Canon Medical Systems Europe B.V. *Prin 2023-06-30*: Zilverstraat 1, 2718 RP Zoetermeer, Țările de Jos *După 30.06.2023*: Bovenkerkerweg 59, 1185 XB Amstelveen, Țările de Jos